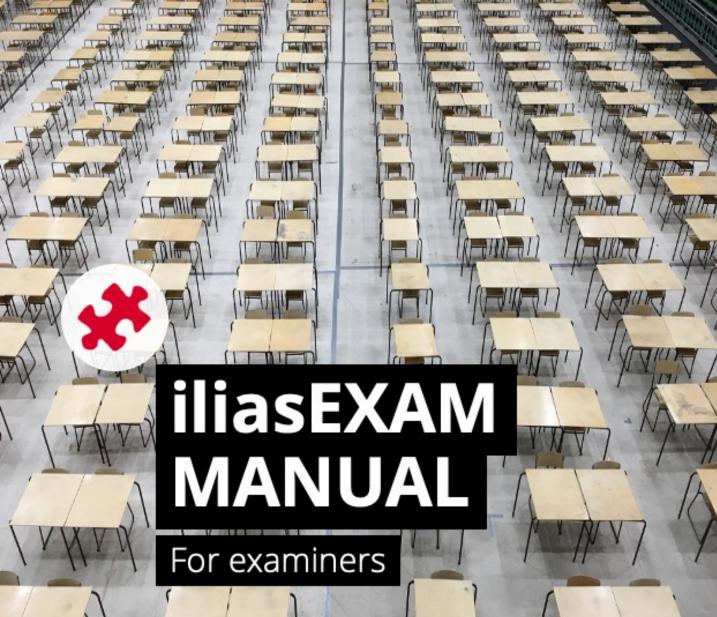

 $u^{\scriptscriptstyle b}$ 

D UNIVERSITÄT BERN

## ilub

Support Center for ICT-Aided Teaching and Research Hochschulstrasse 6 3012 Bern

www.link.unibe.ch/exam exam.ilub@unibe.ch

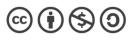

This work is licensed under a Creative Commons License.

Latest update: 11.10.2022 v3

photo by Akshay Chauhan on Unsplash

### Getting started with iliasEXAM

**Requirement for use:** iliasEXAM is only accessible with a Unibe and PHBern Edu-ID (Campus Account). Without a campus account, iliasEXAM cannot be used.

**Communication:** iliasEXAM does not feature any communication functions (including email). Communication with examinees has to be arranged via other channels.

**Stability and performance**: iLUB ensures the stability and performance of iliasEXAM as much as possible. However, technical errors can never be ruled out. Keep replacement devices or hardcopy exams ready as a backup solution.

Technical issues or errors must be reported to iLUB well before the exam. Errors cannot be resolved during an ongoing exam.

Symbol key for this manual:

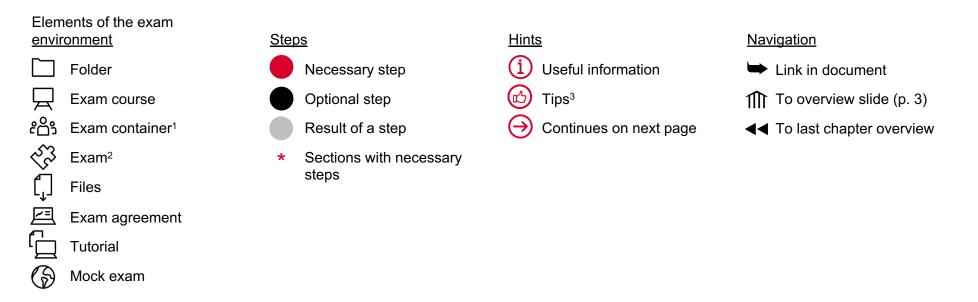

<sup>&</sup>lt;sup>1</sup> ILIAS item «Group»

<sup>3</sup> Didactic tips are based on Krebs, R. (2019). Prüfen mit Multiple Choice : kompetent planen, entwickeln, durchführen und auswerten (1. Auflage). Hogrefe.

<sup>&</sup>lt;sup>2</sup> ILIAS item «Test»

### The 6 phases of an exam with iliasEXAM

The table below illustrates the workflow of an exam with illasEXAM in terms of time and organization. In the remainder of this manual, each phase is described in more detail. Each step is linked ( $\Rightarrow$ ), for easy and quick navigation.

|               | <b>1</b> Page 4<br>Preparation                                                                                                    | 2 Registration                      | <b>3</b> Page 10<br>Creation                                                                                                    | <b>4</b> Page 57<br>Information      | <b>5</b> Page 62<br>Conduction                                                                                                    | 6 Page 74<br>Processing                                                                                                    |
|---------------|----------------------------------------------------------------------------------------------------|-------------------------------------|----------------------------------------------------------------------------------------------------|--------------------------------------|----------------------------------------------------------------------------------------------------|----------------------------------------------------------------------------------------------------|
| WHEN          | As early as possible                                                                                                    | At least 2 weeks before the exam    | No later than 3 days before the exam                                                                                                    | No later than 5 days before the exam | Date of the exam                                                                                                    | After the exam                                                                                                    |
| WHAT          | <ul> <li>1.1 Designing the exam →</li> <li>1.2 Checking suitability of iliasEXAM →</li> <li>1.3 Setting the date of the exam and the registration deadline →</li> <li>1.4 Reserving a room →</li> <li>1.5 Planning invigilation →</li> </ul> | Registering the<br>exam with iLUB ⇒ | <ul> <li>3.1 Checking course settings ⇒</li> <li>3.2 Checking <i>Exam</i> container settings ⇒</li> <li>3.3 Editing questions ⇒</li> <li>3.4 Checking exam settings ⇒</li> <li>3.5 Adding files and exam agreement ⇒</li> <li>3.6 Doing a test run ⇒</li> <li>3.7 Completing the exam ⇒</li> </ul> | Informing students →                 | <ul> <li>5.1 Picking up replacement devices, i.a. ⇒</li> <li>5.2 Onboarding of students and start of the exam ⇒</li> <li>5.3 Invigilation ⇒</li> <li>5.4 Ending the exam ⇒</li> </ul> | <ul> <li>6.1 Returning<br/>replacement devices,<br/>i.a. →</li> <li>6.2 Manual scoring →</li> <li>6.3 Viewing and<br/>managing exam<br/>results →</li> <li>6.4 Grading and<br/>transfer to KSL →</li> <li>6.5 Post-exam review<br/>→</li> <li>6.6 Archiving →</li> </ul> |
| HOW/<br>WHERE |                                                                                                    | Registration form                   | <u>exam.unibe.ch</u>                                                                                                    | Email ( <u>Template</u> )            | On site                                                                                                    |                                                                                                    |

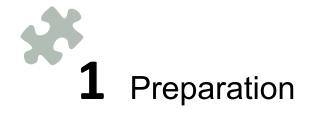

# **1.1** Preparation: Designing the exam\*

The first step is to design the exam. Refer to the predefined **learning outcomes** to ensure that the format of the exam and the exam questions match the conveyed contents of the course (**constructive alignment**). The services offered by the <u>Educational Development Unit</u> and their <u>Assessment Toolbox</u> may assist you in this process.

# **1.2** Preparation: Checking suitability of iliasEXAM\*

Check whether iliasEXAM is suited for your exam. Pay particular attention to the available **question types**. For a detailed insight into the question types, you can use our <u>overview</u> (in German).

Also, keep in mind the limited **accessibility** of iliasEXAM. Exams cannot be navigated using only the keyboard, so it is necessary to use a mouse, trackpad or similar.

Choose a different tool if you find that iliasEXAM is unsuitable for your exam. Otherwise, continue with step 1.3.

# **1.3** Preparation: Setting the date of the exam and the registration deadline\*

Set the exam date as usual. The registration deadline, by which students must have registered for the exam, should be at least **5 days before the exam date** so that the registered students can receive the information and the access link to the exam well in advance (see p. 58-61). This will also help to identify and solve any technical issues ahead of time.

# **1.4** Preparation: Reserving a room\*

Reserve a room for the exam well in advance. Make sure that the room is available **30 min** before the start of the exam (see p. 66) and that there is a sufficient **power supply**. Power strips etc., can generally be obtained from the facility services. We have compiled a list of known contacts for you <u>here</u>. Eduroam coverage in the selected room will be checked by iLUB; we will contact you in case of a problematic room.

# **1.5** Preparation: Planning invigilation\*

Plan and organize enough staff for the invigilation of the exam. Since online exams pose a higher risk of cheating, we recommend that you have more invigilators than for exams without digital devices. This is especially important if your exam focuses on recalling or explaining facts and essential ideas at lower taxonomy levels. For exams in the " Open Book" format that address higher taxonomy levels, invigilation can easily be done with fewer staff.

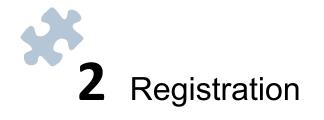

# **2.** Registration: Registering the exam with iLUB I\*

Once you are done with your preparations, register the exam with iLUB using the registration form.

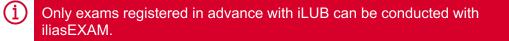

- Click «Add new Entry» to access and fill in the registration form.
- 2 Some students are entitled to compensation for disadvantages (Nachteilsausgleich), e.g. in the form of extended exam time. You can find more information about this <u>here</u>. You will need to create a second exam with special settings for these students. Separate instructions for this can be found <u>here</u>.
- 3 iLUB provides an **exam template (Prüfungstemplate)** with all settings already configured for the exam. Depending on the selected template, it may also contain sample questions that give you an idea of how the different question types can be used. Instead of a template, we can also create a copy of one of your previous exams on iliasEXAM.
- **Replacement devices (Leihgeräte)** serve as a backup in case the students' devices are not working properly. Depending on availability, a maximum of 10 devices can be borrowed for an exam. Replacement devices must be picked up from and returned to iLUB we will contact you to schedule the pickup.

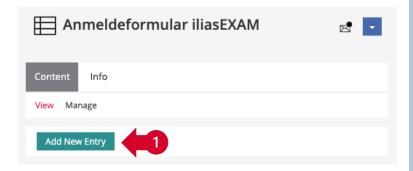

| Nachteilsausgleich              | O Ja<br>O Nein<br>Gibt es Prüfungsteilnehmende mit Nachteilsausgleich?                                                                       |
|---------------------------------|----------------------------------------------------------------------------------------------------|
| Prüfungstemplate                | Bitte wählen V                                                                                                    |
| Kopie einer früheren<br>Klausur | KSL Stammnummer, Titel, Datum der früheren Prüfung / Art der jetzigen Prüfung (z.B.<br>Nachprüfung)                                          |
| Leihgeräte                      | Bitte wählen v<br>Benötigen Sie für die Durchfühlung der Prüfung Leihgeräte? (max. 10 Geräte, Verfügbarkeit<br>kann nicht garantiert werden) |

# **2.** Registration: Registering the exam with iLUB II

If your exam can be conducted as registered (date, capacity, etc.), iLUB will set up the exam environment on iliasEXAM. The person responsible for the exam specified on the registration form will be given administrator rights for this environment. This person will be informed by email as soon as the exam environment is set up. If necessary, you can add additional administrators to the exam environment (see p. 9).

The examination environment is structured as follows:

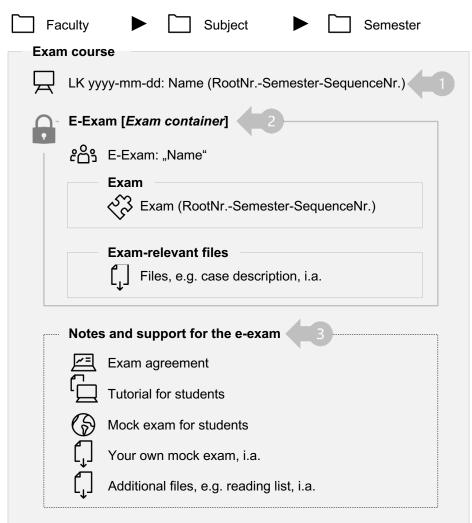

- Within the Q «Exam course», there is an container (E-Exam: "Name"). This contains the section «Exam (RootNr.-Semester-SequenceNr.)» and the section «Exam-relevant files». The *Exam container* is password protected (see p. 16) and not accessible to students until you give them the password (see p. 66).
- The section «Notes and support for the e-exam» is geared towards the students and includes the exam agreement (see p. 51-52), an iliasEXAM tutorial and a mock exam. If needed, you can provide your own mock exam and/or additional files here (see p. 49-50).

# **2.** Registration: Registering the exam with iLUB III

If necessary, you can assign administrator rights for the exam environment to other persons:

(i) Please note that additional Exam course administrators can view the questions and later the exam results. iLUB does not take any responsibility for any potential malpractice.

| Faculty                                          |                                                                                                    |
|--------------------------------------------------|----------------------------------------------------------------------------------------------------|
| Exam course                                      | Repository         > Faculty         > Subject         > LK yyyy-mm-dd: Name (RootNrSemester-SequenceNr.)                                   |
| LK yyyy-mm-dd: Name (RootNrSemester-SequenceNr.) | LK yyyy-mm-dd: Name (RootNrSemester-SequenceNr.)                                                                                            |
| E-Exam [ <i>Exam container</i> ]                 | Content Info Settings Members Metadata Export Permissions Show Member View >                                                                |
| ຂ_<br>ເພິ່ງ E-Exam: "Name"                       | 3 Edit Participants Memberships in Groups                                                                                                   |
|                                                  | User test Course Administrator V Add Search Users<br>Teststudent, ILIAS Eins VSL [i.1teststudent_DOZ], ilias1.teststudent@students.unibe.ch |
| Exam (RootNrSemester-SequenceNr.)                |                                                                                                    |
|                                                  | Go to the 🖵 «Exam course» (LK yyyy-mm-dd: Name (RootNr                                                                                      |
| Exam-relevant files                              | Semester-SequenceNr.)).                                                                                                    |
| [ Files, e.g. case description, i.a.             | 2 Go to the «Members» tab.                                                                                                    |
| Notes and support for the e-exam                 | 3 Under «Edit Participants», you have two options to add people:                                                                            |
|                                                  | a Enter the name and select the corresponding person from                                                                                   |
| Exam agreement                                   | the list. Select the role «Course Administrator» in the drop-                                                                               |
| Letter Tutorial for students                     | down menu and click «Add».                                                                                                    |
| Mock exam for students                           | Click «Search Users» and use the fine-grained search.                                                                                       |
| Your own mock exam, i.a.                         | Select the role «Course administrator» in the drop-down                                                                                     |
| Additional files, e.g. reading list, i.a.        | menu.                                                                                                    |

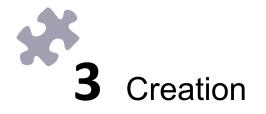

# 3 Creation 3.1 Checking course settings a. General notes<sup>\*</sup> ⇒ b. Course settings<sup>\*</sup> ⇒

c. Availability\* ➡

# **3.1** Checking course settings: a. General notes\*

| Faculty Faculty Subject Semester                                                                                                    |                                                                                                    |
|----------------------------------------------------------------------------------------------------|----------------------------------------------------------------------------------------------------|
| Exam course          LK yyyy-mm-dd: Name (RootNrSemester-SequenceNr.)         E-Exam [Exam container]                                                                                                    | Repository       Faculty       Subject       Semester       LK yyyy-mm-dd: Name (RootNrSemester-SequenceNr.)         LK yyyy-mm-dd:       LK yyyy-mm-dd: Name (RootNrSemester-SequenceNr.)         Course description, i.a.         Content       Info       Settings       2       Metadata       Export       Permissions       Show Member View >         Course Settings       Course Information       Preconditions       Start Objects       Membership Limitations       Multilingualism |
| E-Exam: "Name"<br>Exam<br>☆ Exam (RootNrSemester-SequenceNr.)<br>Exam-relevant files<br>∫ Files, e.g. case description, i.a.                                                                                                    | Before you start creating the exam, you need to check the settings of the Q «Exam course». The default settings are optimized for exams with iliasEXAM and should be left unchanged. Specific changes are possible under certain circumstances (see p. 13).                                                                                                    |
| Notes and support for the e-exam         Image: Exam agreement         Image: Tutorial for students         Image: Mock exam for students         Image: Vour own mock exam, i.a.         Image: Additional files, e.g. reading list, i.a. | <ol> <li>Go to the Q «Exam course» (LK yyyy-mm-dd: Name (RootNr<br/>Semester-SequenceNr.)).</li> <li>In the Q «Exam course», go to the «Settings» tab.</li> <li>You will automatically be directed to the «Course Settings». The<br/>«Course Information», «Preconditions», «Start Objects»,<br/>«Membership Limitations» and «Multilingualism» sections are<br/>irrelevant to you.</li> </ol>                                                                                                   |

# **3.1** Checking course settings: b. Course settings

- The preset «Title» of the course takes a fixed structure (LK yyyy-mm-dd: Name (RootNr.-Semester-SequenceNr.)) that has to be kept. Changes to the name of the exam are possible if necessary.
- If needed, you can enter a description. The description will appear below the «Title».

| Edit Course                |                                                  | Save Cancel |
|----------------------------|--------------------------------------------------|-------------|
| Title *                    | LK yyyy-mm-dd: Name (RootNrSemester-SequenceNr.) |             |
|                            | Language: English » More Translations            |             |
| Description                | [Course description, i.a.]                       |             |
|                            |                                                  | /i          |
|                            |                                                  |             |
| Prüfungskurse              |                                                  |             |
|                            |                                                  |             |
| A                          | e (RootNrSemester-SequenceNr.)                   | <b>•</b>    |
| [Course description, i.a.] | 2                                                |             |
|                            |                                                  |             |

# **3.1** Checking course settings: c. Availability\*

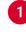

- The course is «Offline» and thus not accessible to students. Before you send the access link to the students (see p. 58-61), the course must be set to «Online».
- We strongly advise against the use of the «Period» option. Access to the exam is restricted and controlled via other means (see p. 8 and 16).

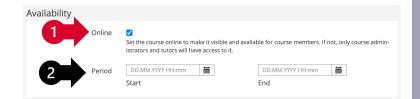

# 3 Creation 3.2 Checking *Exam container* settings

- a. General notes\* ➡
- b. Group settings 🛏
- c. Group registration  $\blacktriangleright$

# $\mathbf{3.2}$ Checking Exam container settings: a. General notes\*

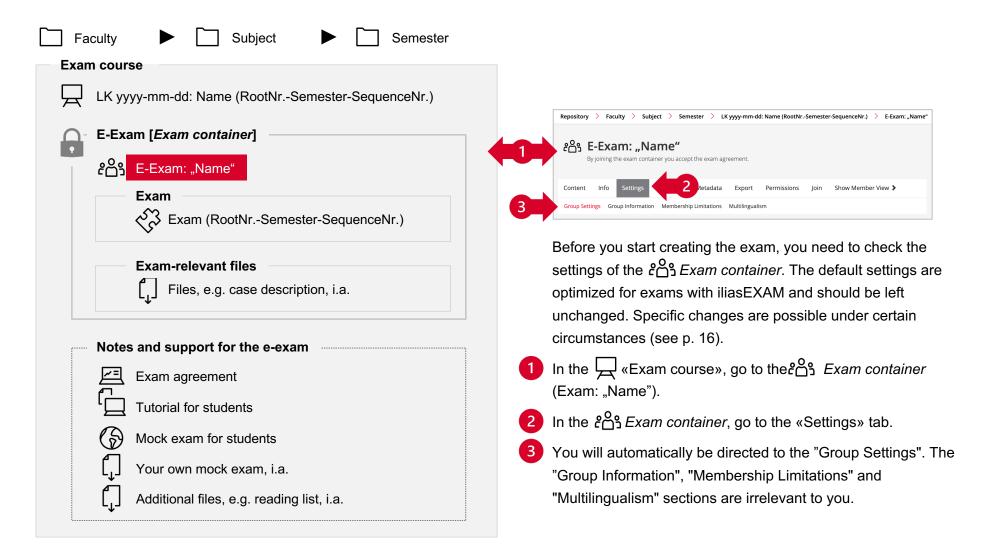

◀◀

# **3.2** Checking Exam container settings: b. Group settings

- The preset «Title» of the course takes a fixed structure (E-Exam: "Name") that has to be kept. Changes to the name of the exam are possible if necessary.
- The preset description should be kept unless you choose not to use the exam agreement (see pp. 51-52).

| Edit Group         |                                                             | Save Cancel |
|--------------------|-------------------------------------------------------------|-------------|
| Tit                | • * E-Exam: "Name"                                          |             |
|                    | Language: English » More Translations                       |             |
| 2 Descript         | By joining the exam container you accept the exam agreement | nt.         |
|                    |                                                             | li li       |
|                    |                                                             |             |
|                    |                                                             |             |
| E-Prüfung [Prüfur  | ʒscontainer]                                                |             |
| ورو E-Exam: "Name" |                                                             |             |
| c 🗋 ว              | container you accept the exam agreement.                    |             |

# **3.2** Checking Exam container settings: c. Group registration

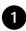

1

The «Registration Procedure» must be set to «Join with Group Password». If necessary, you can change the password.

When creating a custom password, make sure to use letters, numbers, and special characters. Alphanumeric symbols that are easy to confuse should be avoided, particularly the following:

| Lower case «L» and upper case «i»            | 1 – 1     |
|----------------------------------------------|-----------|
| Lower case «L» and number «one»              | I – 1     |
| Upper and lower case «O/o» and number «zero» | O – o – 0 |

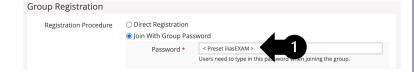

# 3 Creation 3.3 Editing questions

- a. General notes\* 🛏
- b. Multiple Choice (Single Answer) ➡
- c. Multiple Choice (Kprim Answers) ➡
- d. Ordering Questions (Vertical)  $\blacktriangleright$
- e.Long Menu Text 🛏
- f. Long Menu Text (Subset) 🛏

- g. Long Menu Select 🛏
- h. Long Menu Select (Hotspot) 🛏
- i. Long Menu Select (Matching) ➡
- j. Essay Question 🛏
- k. File Upload ⇒

# **3.3** Editing questions: a. General notes I\*

| Faculty                                                         |                                                                                                    |
|-----------------------------------------------------------------|----------------------------------------------------------------------------------------------------|
| Exam course                                                     | Repository > Faculty > Subject > Semester > LK yyyy-mm-dd: Name (RootNrSemester-SequenceNr.) > E-Exam: "Name"       |
| LK yyyy-mm-dd: Name (RootNrSemester-SequenceNr.)                | ድርጉ E-Exam: "Name"<br>By joining the exam container you accept the exam agreement.                                  |
| E-Exam [ <i>Exam container</i> ]                                | Content Info Settings Members Metadata Export Permissions Join Show Member View >                                   |
| <b>໕</b> ິ_ງ E-Exam: "Name"                                     | View Manage Sorting Add New Item - Customize Page                                                                   |
| Exam<br>Exam (RootNrSemester-SequenceNr.)                       | Prüfung 🔽                                                                                                    |
|                                                                 | Prüfung (StammnrSemester-Laufnr.)                                                                                   |
| Exam-relevant files                                             | Prüfung (StammnrSemester-Laufnr.)                                                                                   |
|                                                                 | Questions Info Settings Dashboard Results Manual Scoring Statistics History Metadata<br>List View Print View Review |
| Notes and support for the e-exam                                | Create Question Add from Pool Add from Other Test Random Selection                                                  |
| Exam agreement                                                  | After you have checked the course settings and the settings o                                                       |
| L Tutorial for students                                         | the Exam container, you can edit or create the exam question                                                        |
| Mock exam for students                                          | 1 In the ເວັ້ງ Exam container, go to the «Exam» section and clic                                                    |
| $\begin{bmatrix} 1 \\ 1 \end{bmatrix}$ Your own mock exam, i.a. | on 🕉 «Exam (RootNrSemester-SequenceNr.)».                                                                           |
| Additional files, e.g. reading list, i.a.                       | 2 In the $\sqrt[3]{3}$ «Exam», go to the «Questions» tab.                                                           |
| •                                                               |                                                                                                    |

# **3.3** Editing questions: a. General notes II\*

- Depending on which template you work with, exam questions need to be edited or created in the «questions tab».
  - a To edit questions in the template, use the «List View». Click on the Question Title to edit a question (see p. 20-38).
  - **b** To **copy** an existing question, e.g. to create multiple questions of the same type, use the «List View». Select the question(s) you want to copy by clicking on the selection box. Then select «Copy» from the drop-down menu and click «Execute». The copied question appears in the list with the addition «(n)». By clicking on the title, the copied question can be edited.
  - **C** To **create a new question,** click «Create Question», select a question type and, if necessary, the position and «Create» the question.

ピ

We recommend shuffling the sequence of questions per participant (see p. 43). Therefore, choosing the position for a newly created question is unnecessary in most cases.

- After you have clicked on the question title or «Create», you will see the question editor (see p. 20).
  - Under «Review», you can preview all existing questions.

### Prüfung (Stammnr.-Semester-Laufnr.) Results ashboard Manual Scoring 3 ist View Print Viev Create Quest Add from Other Test Random Selectio Copy Save Order Question Points Question ID Question Title Question Type (47.5) Pool Test Lifecycle **1**0 456 Single Choice (standard mit Multiple Choice No Pool Draft Bildern) (Bsp. Politik, Geschichte) **Ouestion** (Single Answer 20 455 Single Choice (relativ) (Bsp Multiple Choice Draft No Pool Medizin) Question (Single Answer) Create Question Create Multiple Choice Question (Single Answer) Question Type First Position Back to the calling test Edit Ques Edit Page Preview Feedback Hints Content for Recapitulation Statistics Multiple Choice Question (Single Answer) Author ILIAS Eins VSL Teststuden Description Lifecycle Question . Ω := i= 唑 🛍 🗘 🎇 🗶 🕞 🛱 🖽

44

# **3.3** Editing questions: a. General notes III\*

The structure of all question types is similar when creating or editing them. There are required and optional settings for each question:

### Required:

- \* Title (displayed in the exam)
- \* Author (set automatically by iliasExam)
- \* Question

### Optional:

- Description (displayed in students' «Dashboard» i.a.)
- Lifecycle (merely informative for collaborative creation)
- Working Time (mere informative estimate, calculates estimated total duration of the test in »List View»)

Enter the question **1** «Title».

Under **2** «Question» enter your question, vignette, case description, etc..

| 1 Title *    |                                                                                                    |
|--------------|----------------------------------------------------------------------------------------------------|
| Author *     | ILIAS Eins VSL Teststudent                                                                                                    |
| Description  |                                                                                                    |
| Lifecycle    | Draft ~                                                                                                    |
| Question *   | $ B I \ \underline{\vee} \ \underline{\Leftrightarrow} \ \overline{\underline{\Rightarrow}} \ \overline{\underline{\Rightarrow}} \ \overline{\underline{\Rightarrow}} \ \overline{\underline{\Rightarrow}} \ \overline{\underline{\Rightarrow}} \ \overline{\underline{\Rightarrow}} \ \overline{\underline{\Rightarrow}} \ Paragraph \qquad \lor \ - \ \underline{\mathcal{I}}_x \ X_z \ X^z \ \Omega \ \vdots \ \vdots \ \overline{\underline{\Rightarrow}} \ $ |
|              | ਆ ਵ ਵ ፼ & ※ ▮ < 5 < ™ 🛍 ↔ 🖸 ¥ ि 🖻 ⊞ ∽                                                                                                    |
| 2            |                                                                                                    |
|              |                                                                                                    |
|              | P                                                                                                    |
| Working Time | Hours: $0 \sim$ Minutes: $1 \sim$ Seconds: $0 \sim$                                                                                                    |

The description of the next steps for the individual question types on pages 23 - 39 is based on the sample questions included in the exam template. You can skip certain steps if you are working with an empty template.

# **3.3** Editing questions: a. General notes IV\*

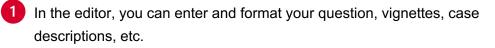

2 To insert an image, click the image icon. Then click the a upload icon and select the file. If necessary, adjust the b additional details and click
 C «Save».

When uploading images, we recommend a width of approx. 600-800px ( optimum 72dpi resolution, max. 1.5MB), so that the images are not too large and require too much loading time when loading the question. Use the «Preview» of the question. Keep in mind that students cannot zoom in on the images.

- To insert a **link**, e.g. for exam-relevant files (see p. 46-48), click the link icon.
  - Enter the URL. For the URL of an exam file, see p. 47.
  - e If necessary, adjust the «Text to display». This appears in the running text of the exam question.
  - f If needed, enter a «Title». This appears when you hover the cursor over the link.
  - Be sure to have links open in a new window so that students do not have to leave the exam page.
  - Save your preferences.

| в   | Ι    | U   | <del>S</del> | ≣     | Ξ        | ⊒    | ≡    | Abs          | satz             |     | $\sim$            | _    | <u></u> × | X <sub>2</sub> | $X^2$ | Ω | iΞ | Ξ  |
|-----|------|-----|--------------|-------|----------|------|------|--------------|------------------|-----|-------------------|------|-----------|----------------|-------|---|----|----|
| 77  | Ξ    | ₫   | 5            | 8     | :<br>G.: |      | 6    | ${\diamond}$ | τ <sub>E</sub> X |     | $\langle \rangle$ | K 3  | ж         | Г              | ĉ     | Ē |    |    |
|     |      | 1   |              | 4     |          |      |      |              |                  |     |                   |      |           |                |       |   |    |    |
|     |      |     | 2            |       | 3        |      |      |              |                  |     |                   |      |           |                |       |   |    |    |
| Ρ   |      |     |              |       |          |      |      |              |                  |     |                   |      |           |                |       |   |    |    |
| Col | nera | NI. | 6            | ouro  | 20       |      |      |              |                  |     |                   |      |           |                |       |   |    |    |
| _   | loac |     |              | our   | Je       |      |      |              |                  |     |                   |      |           |                |       |   |    |    |
| Οpi | load | 4   |              |       |          |      |      |              |                  | _   |                   |      |           |                | 8     |   |    | ₼  |
|     |      |     | N            | laxir | num      | n up | load | SIZ          | e: 30            | Э.  |                   |      |           |                |       |   |    |    |
|     |      |     |              | llow  |          |      |      |              | if, .j           | og, | .jpe              | g, . | ong       |                |       |   |    |    |
|     |      |     | lr           | nag   | e In     | forr | nati | on           |                  |     |                   |      |           |                |       |   |    |    |
|     |      |     |              |       |          |      |      |              |                  |     |                   |      |           |                |       |   |    |    |
| b   |      |     | lr           | nag   | e tit    | le   |      |              |                  |     |                   |      |           |                |       |   |    |    |
|     |      |     |              |       |          |      |      |              |                  |     |                   |      |           |                |       |   |    |    |
|     |      |     | A            | lign  |          |      |      |              |                  |     |                   |      |           |                |       |   |    |    |
|     |      |     |              | 1     | lot      | Se   | t    |              |                  |     |                   |      |           |                |       |   |    | ~  |
|     |      |     | V            | /idth | ٦        |      |      |              |                  | H   | eig               | ht   |           |                |       |   |    |    |
|     |      |     |              |       |          |      |      |              |                  |     |                   |      |           |                |       |   |    |    |
|     |      |     |              |       |          |      |      |              |                  |     |                   |      |           |                |       |   |    |    |
|     |      |     |              |       |          |      |      |              |                  |     |                   |      |           | C              |       |   | Sa | ve |
|     |      |     |              |       |          |      |      |              |                  |     |                   |      |           | <u> _</u>      | _ /   |   |    |    |

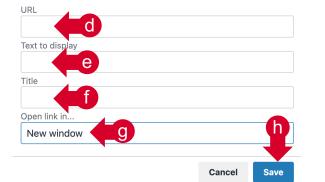

21

◄◀

# **3.3** Editing questions: a. General notes V\*

Audio and video files can be integrated into questions via the page editor. The first steps are described here. You can see more design options in a short <u>Screencast</u>.

1 Within the question, click «Edit Page».

(i

- 2 Click the + icon above the question and select «Insert Image/Media».
- 3 Click «Select File». Select the desired file and click «Insert».
  - Video files must be formatted as .mp4. The .mov format is not supported by iliasEXAM.
- Click «Finish Editing». The audio/video player appears on the page.

| Back to the calling test Edit Page Preview Edit Question Feedback Hints Content for Recapitulation | Statistics |
|----------------------------------------------------------------------------------------------------|------------|
|                                                                                                    | Statistics |
|                                                                                                    |            |
| Paste Insert Text How do I create audio and video questions? Insert Image/Media                    |            |

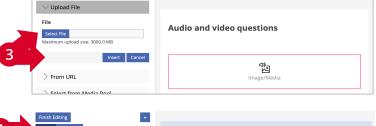

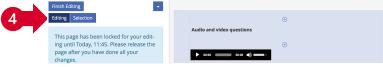

**▲** 

# **3.3** Editing questions: b. Multiple Choice (Single Answer)

Follow steps 1-2 on page 20 and continue as follows:

1

We recommend shuffling answer options.

- Select whether your answer options are single-line or multi-line. If you change this setting, save it immediately.
- If you want to use images for your answer options, enter the size in which images should be displayed.
- When setting the «Thumbnail Size», please keep in mind that students will be able to enlarge the image during the exam. Therefore,we recommended selecting a relatively small «Thumbnail Size». Use the «Preview» to check for usability.
- Enter your answer options. Use the actions «+» and «–» to add and remove answer options.

It has been empirically shown that 5 answer options (1 correct + 4 distractors) yield the best results (Krebs, 2019).

- For single-line answer options, you can supplement the answer text with images or opt for answer images only. To do so, click on «Select File», select your image and confirm with «Upload».
- 6

Assign the desired number of points (usually 1) for the correct answer and 0 points each for the distractors.

When finished, click «Save» or «Save and Return».

| ole Choice Question (                                                                                                    | Single Ar                                                                                                    | iswer                                                                            | )                                                                                       |                                                                |                                                        |                                                      |                                                            |                                                                |                                                                     |                                                             |                                |                        |                  | Save a         | nd Re | turn     | Sav |
|----------------------------------------------------------------------------------------------------|----------------------------------------------------------------------------------------------------|----------------------------------------------------------------------------------|-----------------------------------------------------------------------------------------|----------------------------------------------------------------|--------------------------------------------------------|------------------------------------------------------|------------------------------------------------------------|----------------------------------------------------------------|---------------------------------------------------------------------|-------------------------------------------------------------|--------------------------------|------------------------|------------------|----------------|-------|----------|-----|
| Title *                                                                                                    | Single Ch                                                                                                    | noice (rel                                                                       | ativ) (B                                                                                | sp. Mei                                                        | dizin)                                                 |                                                      |                                                            |                                                                |                                                                     |                                                             |                                |                        |                  |                |       |          |     |
| Author *                                                                                                    | iliasEXAN                                                                                                    | N                                                                                |                                                                                         |                                                                |                                                        |                                                      |                                                            |                                                                |                                                                     |                                                             |                                |                        |                  |                |       |          |     |
| Description                                                                                                    |                                                                                                    |                                                                                  |                                                                                         |                                                                |                                                        |                                                      |                                                            |                                                                |                                                                     |                                                             |                                |                        |                  |                |       |          |     |
| Lifecycle                                                                                                    | Draft                                                                                                    |                                                                                  | ¢                                                                                       |                                                                |                                                        |                                                      |                                                            |                                                                |                                                                     |                                                             |                                |                        |                  |                |       |          |     |
| Question *                                                                                                    | в                                                                                                    | τu                                                                               | ÷                                                                                       | E                                                              | Ξ                                                      | Ξ                                                    | ≡                                                          | Para                                                           | agraph                                                              |                                                             | _                              | T,                     | X2               | X <sup>2</sup> | Ω     | :=       | Ξ   |
|                                                                                                    | 99 - 2                                                                                                    |                                                                                  | 5                                                                                       | ß                                                              |                                                        |                                                      | 5                                                          | ð                                                              | тех                                                                 | <u>in</u> <                                                 | > 53                           | *                      | Б                | ß              | Ē     |          | -   |
|                                                                                                    | Sie unter<br>durchget<br>Ihre Ents                                                                                                    | führt w                                                                          | i einer<br>urde. S                                                                      | Sie sch                                                        | nreibe                                                 | en ein                                               | ler chi<br>Rezep                                           | ot für :                                                       | starke                                                              | Schmer                                                      | zmitte                         | n heu<br>I. Die        | te frül<br>Krank | ensch          | App   |          |     |
|                                                                                                    | Wählen S<br>am ehes                                                                                                    |                                                                                  |                                                                                         |                                                                | tehen                                                  | den C                                                | Option                                                     | en die                                                         | Hand                                                                | lungsm                                                      | öglichl                        | eiten                  | aus, c           | lie in         | diese | r Situa  | ion |
| Working Time                                                                                                    | P<br>Hours:                                                                                                    | 0 \$                                                                             | Minut                                                                                   | oc' 1                                                          |                                                        | Serr                                                 | onds:                                                      | 0 *                                                            | 1                                                                   |                                                             |                                |                        |                  |                |       |          |     |
| -                                                                                                    | nours.                                                                                                    | •                                                                                |                                                                                         | <u>-</u>                                                       | ۷                                                      | 5600                                                 | , ius. [                                                   | JÝ                                                             | J                                                                   |                                                             |                                |                        |                  |                |       |          |     |
| Shuffle Answers                                                                                                    |                                                                                                    |                                                                                  |                                                                                         |                                                                |                                                        |                                                      |                                                            |                                                                |                                                                     |                                                             |                                |                        |                  |                |       |          |     |
| Editor for Answers                                                                                                    | Single Li                                                                                                    | ne Answi                                                                         | ers ¢                                                                                   |                                                                |                                                        | 2                                                    |                                                            |                                                                |                                                                     |                                                             |                                |                        |                  |                |       |          |     |
| Thumbnail Size                                                                                                    |                                                                                                    | Pixe                                                                             | 1                                                                                       |                                                                |                                                        |                                                      |                                                            |                                                                |                                                                     | R                                                           |                                |                        |                  |                | 6     |          |     |
|                                                                                                    | If you ente<br>the origina                                                                                                    |                                                                                  |                                                                                         |                                                                |                                                        | nail of                                              | this siz                                                   | e will b                                                       | e ge                                                                | Э,                                                          | upload                         | ed ima;                | ges. Wi          | thout          |       | nbnail s | ze, |
| Answers *                                                                                                    | Answer                                                                                                    | Text                                                                             |                                                                                         |                                                                |                                                        | Answ                                                 | ver Im                                                     | age                                                            |                                                                     |                                                             |                                |                        |                  | Po             | ints  | Ac       | ion |
|                                                                                                    | Ich disk                                                                                                    | utiere m                                                                         | it der K                                                                                | ranken                                                         | nsch                                                   | Sele                                                 | ct File                                                    |                                                                |                                                                     |                                                             |                                |                        | Upload           |                |       | 1 +      | -   |
|                                                                                                    | Ich weis                                                                                                    | se die Kra                                                                       | inkenso                                                                                 | hwest                                                          | er a                                                   | Sele                                                 | ct File                                                    |                                                                |                                                                     |                                                             |                                |                        | Upload           |                |       | • +      | -   |
| 4                                                                                                    | Ich wide                                                                                                    | errufe da                                                                        | s Rezep                                                                                 | ot auf c                                                       | den                                                    | Sele                                                 | ct File                                                    |                                                                |                                                                     |                                                             |                                |                        | Upload           |                |       | • +      | -   |
|                                                                                                    | Ich arra                                                                                                    | ngiere fü                                                                        | ir späte                                                                                | r ein G                                                        | iest                                                   | Sele                                                 | ct File                                                    |                                                                |                                                                     |                                                             |                                |                        | Upload           |                |       | • +      | -   |
| 1                                                                                                    |                                                                                                    | e in die r                                                                       |                                                                                         |                                                                |                                                        |                                                      | ct File                                                    |                                                                |                                                                     |                                                             |                                |                        | Upload           |                |       | • +      | -   |
|                                                                                                    | Maximur                                                                                                    | m uploa                                                                          | id size                                                                                 | : 3G. A                                                        | Allowe                                                 | ed file                                              | types                                                      | : .jpg,                                                        | .jpeg, .                                                            | .png, .gi                                                   | f                              |                        |                  |                |       |          |     |
| red                                                                                                    |                                                                                                    |                                                                                  |                                                                                         |                                                                |                                                        |                                                      |                                                            |                                                                |                                                                     |                                                             |                                |                        |                  | Save a         | nd Re | turn     | Sa  |
|                                                                                                    |                                                                                                    |                                                                                  |                                                                                         |                                                                |                                                        |                                                      |                                                            |                                                                |                                                                     |                                                             |                                |                        |                  |                |       | 7        |     |
|                                                                                                    |                                                                                                    |                                                                                  |                                                                                         |                                                                |                                                        |                                                      |                                                            |                                                                |                                                                     |                                                             |                                |                        |                  |                |       |          |     |
| Single Choice (re                                                                                                    | lativ) (B                                                                                                    | sp. M                                                                            | ediz                                                                                    | in)                                                            |                                                        |                                                      |                                                            |                                                                |                                                                     |                                                             |                                |                        |                  |                |       |          |     |
|                                                                                                    |                                                                                                    |                                                                                  |                                                                                         |                                                                | chen                                                   | itation                                              | ), bei d                                                   | em he                                                          | ite frük                                                            | eine Ar                                                     | pende                          | kto-                   | 1                |                |       |          |     |
| Sie untersuchen<br>mie durchgeführ                                                                                                    | einen Patien<br>t wurde. Sie                                                                                                    | iten auf<br>schreibe                                                             | der chi<br>en ein F                                                                     | rurgiso                                                        | für st                                                 | arke S                                               | chmer                                                      | zmittel                                                        | . Die Kr                                                            | rankense                                                    | hwest                          | er                     |                  |                |       |          |     |
| Sie untersuchen<br>mie durchgeführ<br>zweifelt Ihre Ents<br>Wählen Sie aus d                                                                                             | einen Patien<br>t wurde. Sie<br>scheidung jed<br>len untenstel                                                                                   | iten auf<br>schreibe<br>doch an                                                  | der chi<br>en ein F<br>und we                                                           | rurgiso<br>Rezept<br>eigert s                                  | für st<br>sich, d                                      | arke S<br>em Pa                                      | chmer<br>atiente                                           | zmittel<br>n die N                                             | l. Die Kr<br>ledikan                                                | rankense<br>nente zu                                        | hwest<br>geber                 | er                     | ]                |                |       |          |     |
| Sie untersuchen<br>mie durchgeführ<br>zweifelt ihre Ents<br>Wählen Sie aus d<br>am ehesten geeig                                                                         | einen Patien<br>t wurde. Sie<br>scheidung jeo<br>len untenstel<br>gnet ist.                                                                      | iten auf<br>schreibe<br>doch an<br>henden                                        | der chi<br>en ein F<br>und we<br>Option                                                 | rurgiso<br>Rezept<br>eigert s<br>ien die                       | für st<br>sich, d<br>Hand                              | arke S<br>em Pa<br>llungs                            | chmer<br>atiente<br>möglic                                 | zmittel<br>n die N<br>hkeiter                                  | l. Die Kr<br>ledikan<br>n aus, d                                    | rankense<br>nente zu<br>lie in die                          | hwest<br>geber<br>ser Situ     | er<br>lation           | ]                |                |       |          |     |
| Sie untersuchen<br>mie durchgeführ<br>zweifelt Ihre Ents<br>Wählen Sie aus d<br>am ehesten geeig<br>elch trage in die<br>geben.                                          | einen Patien<br>t wurde. Sie<br>scheidung jeo<br>len untenstei<br>gnet ist.<br>medizinische                                                      | iten auf<br>schreibe<br>doch an<br>henden<br>en Notize                           | der chi<br>in ein F<br>und we<br>Option<br>n ein, d                                     | rurgisc<br>Rezept<br>eigert s<br>ien die<br>lass die           | für st<br>sich, d<br>Hand<br>Kranl                     | arke S<br>em Pa<br>Ilungs<br>kensch                  | chmer<br>atiente<br>möglic                                 | zmittel<br>n die N<br>hkeiter                                  | l. Die Kr<br>ledikan<br>n aus, d                                    | rankense<br>nente zu<br>lie in die                          | hwest<br>geber<br>ser Situ     | er<br>lation           |                  |                |       |          |     |
| Sie untersuchen<br>mie durchgeführ<br>zweifelt hre Ents<br>Wählen Sie aus d<br>am ehesten geeig<br>Ich trage in die                                                      | einen Patien<br>t wurde. Sie<br>scheidung jeo<br>len untenstei<br>gnet ist.<br>medizinische<br>das Rezept au                                     | iten auf<br>schreibe<br>doch an<br>henden<br>en Notize<br>f den Rat              | der chi<br>en ein F<br>und we<br>Option<br>n ein, d                                     | rurgiso<br>Rezept<br>eigert s<br>ien die<br>lass die<br>ankens | für st<br>sich, d<br>Hand<br>Kranl                     | arke S<br>em Pa<br>Ilungs<br>kensch<br>iter.         | ichmer<br>atiente<br>möglic<br>wester                      | zmittel<br>n die N<br>hkeiter<br>abgele                        | l. Die Kr<br><u>ledikan</u><br>n aus, d<br>hnt hat,                 | rankense<br>nente zu<br>lie in die<br>, die Mec             | i geber<br>ser Situ<br>likamer | er<br>iation<br>ite zu |                  |                |       |          |     |
| Sie untersuchen<br>mie duchgeführ<br>zweifelt lithe Eins<br>Wählen Sie aus d<br>am ehesten geeij<br>e Ich trage in die<br>geben.<br>i Ich widerrufe d<br>Ich arangiere I | einen Patien<br>t wurde. Sie<br>scheidung jed<br>len untenstei<br>gnet ist.<br>medizinische<br>das Rezept au<br>für später ein<br>mit der Kranke | iten auf o<br>schreibe<br>doch an<br>henden<br>en Notize<br>f den Rat<br>Gespräc | der chi<br>en ein F<br>und we<br>Option<br>n ein, d<br>: der Kra<br>h mit d<br>ster, wa | rurgiso<br>Rezept<br>ien die<br>lass die<br>ankens<br>er Krar  | für st<br>sich, d<br>Hand<br>Kranl<br>schwes<br>nkensc | arke S<br>em Pa<br>Ilungs<br>kensch<br>ter.<br>hwest | ichmer<br>atiente<br>möglic<br>wester<br>er, um<br>ezept n | zmittel<br>n die N<br>hkeiter<br>abgele<br>die Arb<br>icht ein | l. Die Kr<br>ledikan<br>h aus, d<br>hnt hat,<br>eitsbezi<br>verstan | rankense<br>nente zu<br>lie in die<br>, die Mec<br>ehung zu | i geber<br>ser Situ<br>likamer | er<br>iation<br>ite zu | ]                |                |       |          |     |

# **3.3** Editing questions: c. Multiple Choice (Kprim Answers) I

Follow steps 1-2 on page 20 and continue as follows:

1

We recommend shuffling answer options.

- Select whether your answer options are single-line or multi-line. If you change this setting, save it immediately.
- 3

(i

(凸)

- If you want to use images for your answer options, enter the size in which images should be displayed.
- When setting the «Thumbnail Size», please keep in mind that students will be able to enlarge the image during the exam. Therefore, we recommended selecting a relatively small «Thumbnail Size». Use the «Preview» to check for usability.
- Select a label for the answer options. For «Userdefined Labels», enter your preferred answer options in the text fields.
- 5 Indicate the total number of points that can be obtained for the question.
- We recommend selecting the «Activate Half-Point Scoring» option.
  - It has proven beneficial to reward three correct answers with half of the points that can be obtained for the question. No points are awarded for fewer than three correct answers (Krebs, 2019).

| Multiple Choice Question (Kp              | prim Answers) Save and Retu                                                                                                    | rn Save   |
|-------------------------------------------|----------------------------------------------------------------------------------------------------|-----------|
| Title *                                   | Kprim Choice (Bsp. Psychologie)                                                                                                    |           |
| Author *                                  | iliasEXAM                                                                                                    |           |
| Description                               |                                                                                                    |           |
| Lifecycle                                 | Draft \$                                                                                                    |           |
| Ouestion *                                |                                                                                                    | 1-        |
| Question -                                | $ \begin{array}{c} B  I  \sqcup  S  \blacksquare  \blacksquare  \blacksquare  \blacksquare  \texttt{Paragraph}  \lor  -  I_{X}  X_{X}  X^{2}  \Omega  \blacksquare \\ \hline \\ T  \blacksquare  \blacksquare  \blacksquare  \square  \blacksquare  \square  \blacksquare  \blacksquare  \blacksquare  \blacksquare$ |           |
|                                           | - 邦 垣 垣 図 ダ 淡 剛 ち ご 踏 み 厄 倍 倍 田 い<br>Die untenstehende Abbildung zeigt das Modell der "erfahrungsbasierten Kanalisation" (Blair & Rav                                                                                                    |           |
|                                           | Quality Of<br>Caregiving<br>Adversity Stress Hormones Neural Connectivity Self-Regulat                                                                                                    | ion       |
| Working Time                              | Hours: 0 + Minutes: 1 + Seconds: 0 +                                                                                                    |           |
| 1 Shuffle Answers                         |                                                                                                    |           |
| Editor for Answers                        | Single Line Answers 🛊                                                                                                    |           |
| 3 Thumbnail Size                          | 150 Pixel                                                                                                    |           |
| •••                                       | If you enter a thumbnail size, a thumbnail of this size will be generated for uploaded images. Without a thumbnail s<br>original image size will be used.                                                                                                    | ize, the  |
| Option Labels *                           | right / wrong<br>+ / -<br>applicable / not applicable<br>adequate / not adequate<br>0 Userdefined Labels<br>Label for TRUE<br>Label for 'FALSE                                                                                                    |           |
|                                           | The configured phrases will be used as label for the options selectable by the participant.                                                                                                    |           |
| 5 Points *<br>Activate Half-Point Scoring |                                                                                                    |           |
|                                           | Usually the participent has service of the question fully correct to get the configured points. With this option the par<br>gets the half of the configured points with at least three correct decisions.                                                                                                    | rticipant |

# **3.3** Editing questions: c. Multiple Choice (Kprim Answers) II

- 7 Enter the answer options. For single-line answer options, you can supplement the answer text with images or opt for answer images only. To do so, click on «Select File», select your image and confirm with «Upload».
- 8 In the «Options» for each answer, select which Option Label applies to the respective answer.
- 9 When finished, click «Save» or «Save and Return».

| Ang                                              | wers *                                                                         |                                                                                           |                                    |                            |                       |           | Opti       | ions |
|--------------------------------------------------|--------------------------------------------------------------------------------|-------------------------------------------------------------------------------------------|------------------------------------|----------------------------|-----------------------|-----------|------------|------|
|                                                  |                                                                                |                                                                                           |                                    | ver Text / Answer Ima      |                       |           | op.        |      |
|                                                  | Die Qi<br>Select                                                               |                                                                                           | Beziehung me                       | diiert den Zusammenha      | ang zwischen dem      | Upload    | •          | • •  |
|                                                  |                                                                                |                                                                                           | hysiologie ist (                   | ein zentraler Bestandteil  | l des Modells.        |           | 0          | •    |
|                                                  | Select                                                                         |                                                                                           | , ,                                | ]                          |                       | Upload    |            |      |
|                                                  | Selbst                                                                         |                                                                                           | diesem Konte                       | xt lediglich die Steuerun  | ig von Aufmerksar     | Upload    |            | • •  |
|                                                  | Die G                                                                          | undlage dieses Mode                                                                       | lls liegt in eine                  | r Reihe von Tiermodelle    | in.                   | 1         | 0          | •    |
|                                                  | Select                                                                         | File                                                                                      |                                    | ]                          |                       | Upload    |            |      |
|                                                  |                                                                                |                                                                                           |                                    |                            |                       |           | Save and F | ġ    |
| Kprim Choice (Bs                                 | p. Psychologie)                                                                |                                                                                           |                                    |                            |                       |           |            | 9    |
|                                                  |                                                                                | del der "erfahningsbasie                                                                  | rten Kanalisation                  | 1 (Blair & Bayer, 2012)    |                       |           |            | 9    |
|                                                  | <b>p. Psychologie)</b><br>e Abbildung zeigt das Mo                             | iell der "erfahrungsbasie                                                                 | rten Kanalisation                  | r' (Blair & Raver, 2012)   |                       | 2         |            | 9    |
|                                                  | e Abbildung zeigt das Mo<br>Quality Of                                         | sell der "erfahrungsbasie                                                                 | rten Kanalisatior                  | ° (Bair & Raver, 2012)     |                       | 3         |            | 9    |
|                                                  | e Abbildung zeigt das Mo                                                       | sell der *erfahrungsbasie                                                                 | rten Kanalisatior                  | r" (Illiair & Raver, 2012) |                       | ?         |            | 9    |
|                                                  | e Abbildung zeigt das Mo<br>Quality Of                                         | tell der "erfahrungsbasie                                                                 | <u> </u>                           | r' (Blair & Rover, 2012)   |                       | 3         |            | 9    |
| Die untenstehend                                 | e Abbildung zeigt das Mo<br>Qualty Of<br>Campsing                              |                                                                                           | rten Kanalisation<br>Sel-Izpaleise | r' (Blair & Rover, 2012)   |                       | ?         |            | 9    |
| Die untenstehend                                 | e Abbildung zeigt das Mo<br>Qualty Of<br>Campsing                              |                                                                                           | <u> </u>                           | r' (Blar & Raver, 2012)    |                       | ?         |            | 9    |
| Die untenstehend                                 | e Abbildung zeigt das Mo<br>Qualy Of<br>Caping<br>Mexiltanase<br>Genis hatgmal | Nesal Consortivity                                                                        | Self-Regulation                    | r' (Blair & Raver, 2012)   |                       | 3         |            | 9    |
| Die unterstehen:<br>Admity<br>Beurtielen Sie bar | e Abbildung zeigt das Mo<br>Qualy Of<br>Caping<br>Mexiltanase<br>Genis hatgmal | Stard Cessoring                                                                           | Self-Regulation                    |                            |                       | ?         |            | 9    |
| Die untenstehere<br>Manity<br>Beurteilen Sie bat | e Abbildung zeigt das Mo<br>Qudy O<br>Compre<br>terent auf der obenstehe       | Veral Crauschilt<br>Meder Abbildung, ob die for<br>der (folich)<br>Die Qualität der efter | Sel-Replaise                       |                            | g neischen dem Ereibe | Reference |            | 9    |

◄◀

# **3.3** Editing questions: d. Ordering Questions (Vertical)

Follow steps 1-2 on page 20 and continue as follows:

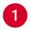

Decide if you want to use answers pictures instead of answers with terms.

If you use answer pictures, enter the size you want the images to be displayed.

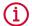

(凸)

When using pictures, they should not be too large. Otherwise, students may experience difficulties answering the question. Use the «Preview» to check for usability.

- Indicate how many points can be obtained for this question. These points will only be awarded if the order is 100% correct; they cannot be scaled down.
- Enter the elements in the correct order (from top to bottom) or click on «Select File», select your image and confirm with «Upload». Add and remove elements using «+» and «–». Use «∧» and «v» or «Switch to term nesting view» to sort elements.
  - It has been empirically shown that 4 ordering elements yield the best results.
- When finished, click «Save» or «Save and Return».

| (   | Ordering Question (Ver                                                      | tical)                          | Use            | answer       | pictures     | s Sw     | itch to | term nesting view               | Save and R    | leturn     | Save       |
|-----|-----------------------------------------------------------------------------|---------------------------------|----------------|--------------|--------------|----------|---------|---------------------------------|---------------|------------|------------|
|     | Title *                                                                     | Anordnung -                     | vertik         | p. Pol       | itik)        |          |         |                                 |               |            |            |
|     | Author *                                                                    | iliasEXAM                       | -6             |              |              |          |         |                                 |               |            |            |
|     | Description                                                                 |                                 |                |              |              |          |         |                                 |               |            |            |
|     |                                                                             | Draft                           | ¢              |              |              |          |         |                                 |               |            |            |
|     | Lifecycle                                                                   | Drait                           | v              |              |              |          |         |                                 |               |            |            |
|     | Question *                                                                  | B I                             | ⊻ <del>S</del> | ; ≣          | Ξ            | ≣        | ≣       | Paragraph                       | ~ —           | <u>T</u> × |            |
|     |                                                                             | $X_2 X^2$                       | Ω∷             | E            | 77           | ≥        | ₫       | <b>\$ \$</b>                    | 5             | $\diamond$ |            |
|     |                                                                             | тех 💼                           |                | З Ж          | Ū            | Ĝ        | Ē١      | ₩~                              |               |            |            |
|     |                                                                             | Ordnen Sie<br>oben nach u       |                |              |              |          |         | ler chronologisch<br>eten sind. | en Reihenf    | olge (v    | on         |
|     |                                                                             | P                               |                | _            | _            |          | _       |                                 |               |            | 11         |
|     | Working Time                                                                | Hours: 0                        | ¢ Min          | utes:        | 1 💠          | Seco     | nds:    | 0 \$                            |               |            |            |
|     | Thumbnail Geometry *                                                        | 150                             |                | 2            |              |          |         |                                 |               |            |            |
|     |                                                                             | The image thu<br>tio preserved. | imbnails       | will be cr   | eated v      | vith a r | maxim   | ium values of heigh             | t and width g | iven, as   | pect ra-   |
|     | Points *                                                                    | 4                               |                | 3            |              |          |         |                                 |               |            |            |
|     | Ordering Elements                                                           |                                 |                |              |              |          |         |                                 |               |            |            |
|     | Answers *                                                                   | Dänemark                        |                |              |              |          |         | + - ^ ~                         |               |            |            |
|     |                                                                             | Griechenlan                     | d              |              |              |          |         | + - ^ ~                         |               |            |            |
|     | 4                                                                           | Österreich<br>Estland           |                |              |              |          |         | + - ^ ¥                         |               |            |            |
|     |                                                                             |                                 | equence        | you defir    | e here       | will be  | taken   | as the correct solut            | tion sequence | ð.         |            |
|     | * Required                                                                  |                                 |                |              |              |          | L       | Jse answer pictures             | Switch to     | term ne    | sting view |
|     |                                                                             |                                 |                |              |              |          |         |                                 | Save and F    | Return     | Save       |
|     |                                                                             |                                 |                |              |              |          |         | 1                               |               | 4          |            |
| Ano | ordnung - vertikal (Bsp. Politik)                                           |                                 |                |              |              |          |         |                                 |               |            | 5          |
|     | Ordnen Sie die untenstehenden Länder in der<br>sie der EU beigetreten sind. | chronologischen Rei             | henfolge (vo   | in oben nacl | h unten), ii | n der    |         |                                 |               |            |            |
|     | Griechenland                                                                |                                 |                |              |              |          |         |                                 |               |            |            |
|     | Österreich                                                                  |                                 |                |              |              |          |         |                                 |               |            |            |
|     | Estland                                                                     |                                 | -              |              |              |          |         |                                 |               |            |            |
|     | estidha                                                                     |                                 |                |              |              |          |         |                                 |               |            |            |
|     | Dänemark                                                                    | _                               |                |              |              |          |         |                                 |               |            |            |
|     |                                                                             |                                 |                |              |              |          |         |                                 |               |            |            |
|     |                                                                             |                                 |                |              |              |          |         | ]                               |               |            |            |

◄◄

# **3.3** Editing questions: e. Long Menu – Text I

Follow steps 1-2 on page 20 and continue as follows:

- Enter the text you want to be completed. Insert the placeholders
  [Longmenu x] in the positions where you want the text gaps to appear.
  Remove unnecessary placeholders.
- **2** F
  - For additional gaps, click «Insert Gap».
- 3 Set the number of characters that must be entered before suggested solutions containing the combination of characters will be displayed. The minimum value for autocompletion is 1. To avoid autocompletion, enter a value higher than the number of characters of the longest answer option, e.g. 50. You can ignore the resulting warning when saving.
- 4 If necessary, activate "Identical Scoring". This is useful if several gaps take the same correct answer. For example, gaps 2 and 3 of the example question require the same answer therefore, they have to be scored identically.
- 5 Keep the Type «Text».
- Click «Edit» to edit the answer options.

| Long Menu         | Save and Return Save                                                                                                    |
|-------------------|----------------------------------------------------------------------------------------------------|
| Title *           | Long Menu - Textfeld (Bsp. Germanistik)                                                                                                    |
| Author *          | iliasEXAM                                                                                                    |
| Description       |                                                                                                    |
| Lifecycle         | Draft +                                                                                                    |
| Question *        | $B  I  \sqcup  \mathfrak{S}  \Xi  \Xi  \Xi  \Xi  Paragraph  \lor  -  \underline{I_x}$                                                                                                    |
|                   | ×2 ×2 Ω Ξ Ξ 閉 運 冨 Ø 淡 員 ち ぐ                                                                                                    |
|                   |                                                                                                    |
|                   | Bestimmen Sie die Wortart der <b>fettgedruckten</b> Wörter im folgenden Satz. Schreiben<br>Sie die Begriffe aus und verwenden Sie keine Abkürzungen.                                         |
| Working Time      | Hours: 0 + Minutes: 1 + Seconds: 0 +                                                                                                    |
| Long Menu Text *  | $ B I \underline{\forall} \hat{\mathbf{S}} \equiv \Xi \equiv \Xi $ Paragraph $\vee - \underline{I}_{x} $                                                                                     |
|                   | × <sub>2</sub> x <sup>2</sup> Ω ⊞ ⊞ ♥♥ 厘 厘 𝚱 𝔅 ■ ५ ♂                                                                                                    |
|                   |                                                                                                    |
|                   | Wir tauchen [Longmenu 1] im tiefsten See [Longmenu 2] der Schweiz [Longmenu 3].                                                                                                    |
|                   | P #                                                                                                    |
| 2                 | Insert Gap                                                                                                    |
| Autocomplete      |                                                                                                    |
| Identical Scoring | If selected, gaps with identical solutions will be scored, even if the same solution was used twice or more. If not selected, only the first occurrence of the same solution will be scored. |
| Longmenu 1        | 1.0                                                                                                    |
| Туре              |                                                                                                    |
| Answers *         | Answer Options: 3 [Edit]                                                                                                    |
|                   |                                                                                                    |
|                   |                                                                                                    |

# **3.3** Editing questions: e. Long Menu – Text II

- A pop-up window will appear. To edit answer options for the corresponding text field, you have two options:
  - 3 Select File: Click «Select File» to upload a .txt file. All answer options in the file must be listed vertically in a single file. Make sure that there are no blank spaces after the answers.
  - **b** Manual Editing: Edit the existing answer options in the text boxes. Add and remove answer options using «+» and «–».

If you choose to avoid autocomplete, be sure to add answer options in all possible spelling variations (e.g. upper/lower case, abbreviations, etc.).

In order to avoid clues that hint at the correct answer, the size of all text fields should be identical, regardless of the longest answer option per text field. To achieve this, add the overall longest answer option to all text fields.

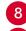

1

After you have entered all answer options, click "Save".

- Type the first characters of the correct answer(s) and select the correct option(s) from the suggestions. The defined correct answers are subsequently highlighted in gray.
- Indicate how many points can be obtained per gap.
- When finished, click «Save» or «Save and Return».

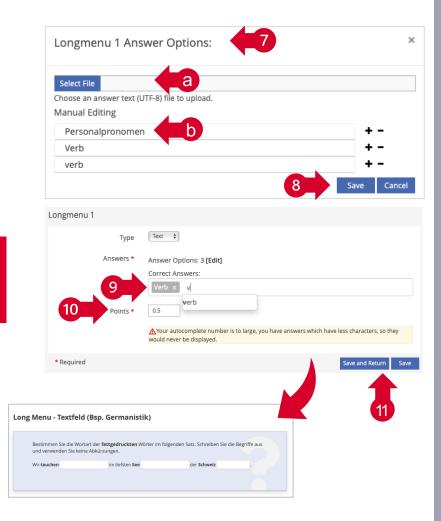

**-**

# **3.3** Editing questions: f. Long Menu – Text (Subset) I

Follow steps 1-2 on page 20 and continue as follows:

- 0
- If necessary, enlarge the editing window by clicking and dragging the lower right corner.
- 2 Remove the existing image by selecting it and using the delete function on your keyboard. Insert your image in the same place (see p. 21).
  - When uploading images, we recommend a width of approx. 600-800px ( optimum 72dpi resolution, max. 1.5MB), so that the images are not too large and require too much loading time when loading the question. Use the «Preview» of the question. Keep in mind that students cannot zoom in on the images.
- 3 In the right column of the table, adjust the numeration labels. Remove unnecessary placeholders.
- 4 For additional gaps, click «Insert Gap».
- 5 Set the number of characters that have to be entered before suggested solutions that contain the combination of characters will be displayed. The minimum value for autocompletion is 1. To avoid autocompletion, enter a value higher than the number of characters of the longest answer option, e.g. 50. You can ignore the resulting warning when saving.
- If necessary, activate "Identical Scoring". This is useful if several gaps take the same correct answer (see p. 27 and 31).

| Long Menu         | Save and Return Save                                                                                                    |
|-------------------|----------------------------------------------------------------------------------------------------|
| Title *           | Long Menu - Textfeld (mit Graphik) (Bsp. Biologie)                                                                                                    |
| Author *          | IliasEXAM                                                                                                    |
| Description       |                                                                                                    |
| Lifecycle         | Draft \$                                                                                                    |
|                   |                                                                                                    |
| Question *        | $B  I  \underline{\forall}  \underline{S}  \underline{\equiv}  \underline{\equiv}  \underline{\equiv}  \underline{\equiv}  Paragraph  \lor  -  \underline{I}_{x}$                            |
|                   | X₂ X² Ω ≔ ≔ ™ ≅ ⊂ ⊠ 𝒞 ⅔ ▮ ち ∂                                                                                                    |
|                   |                                                                                                    |
|                   | Die folgende Abbildung zeigt die Struktur einer Zelle.                                                                                                    |
|                   | P //                                                                                                    |
| Working Time      | Hours: 0 + Minutes: 1 + Seconds: 0 +                                                                                                    |
| Long Menu Text *  | $ B I \underline{\vee} S \equiv \Xi \equiv B Paragraph \vee - \underline{I}_{x} $                                                                                                    |
|                   | X <sub>2</sub> X <sup>2</sup> Ω Ξ Ξ III 理 Ξ Ξ Ø 泌 員 ち ぐ                                                                                                    |
|                   | ™ 🛍 <> 🖸 岩 伝 🛱 🗄 田 <                                                                                                    |
| 2                 | Beschriften Sie in den jeweiligen<br>Textfeldern die Abbildung einer Zeile.<br>Schreiben Sie die Begriffe aus und<br>verwenden Sie keine Abkürzungen.<br>1 [Longmenu 1]<br>2 [Longmenu 2]    |
|                   | 8a3 (Longmenu 3)<br>4 (Longmenu 4)<br>TABLE » TBODY » TR » TD » P                                                                                                    |
| 4<br>Autocomplete |                                                                                                    |
| Identical Scoring | If selected, gaps with identical solutions will be scored, even if the same solution was used twice or more. If not selected, only the first occurrence of the same solution will be scored. |

# **3.3** Editing questions: f. Long Menu – Text (Subset) II

Keep the Type «Text».

Click «Edit» to edit the answer options. A pop-up window will appear. To edit answer options for the corresponding text field, you have two options:

- a Select File: Click «Select File» to upload a .txt file. All answer options in the file must be listed vertically in a single file. Make sure that there are no blank spaces after the answers.
- **b** Manual Editing: Edit the existing answer options in the text boxes. Add and remove answer options using «+» and «–».

If you choose to avoid autocomplete, be sure to add answer options in all possible spelling variations (e.g. upper/lower case, abbreviations, etc.).

In order to avoid clues that hint at the correct answer, the size of all text fields should be identical, regardless of the longest answer option per text field. To achieve this, add the overall longest answer option to all text fields.

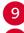

(i)

After you have entered all answer options, click "Save".

- Type the first characters of the correct answer(s) and select the correct option(s) from the suggestions. The defined correct answers are subsequently highlighted in gray.
- 11

Indicate how many points can be obtained per gap.

When finished, click «Save» or «Save and Return».

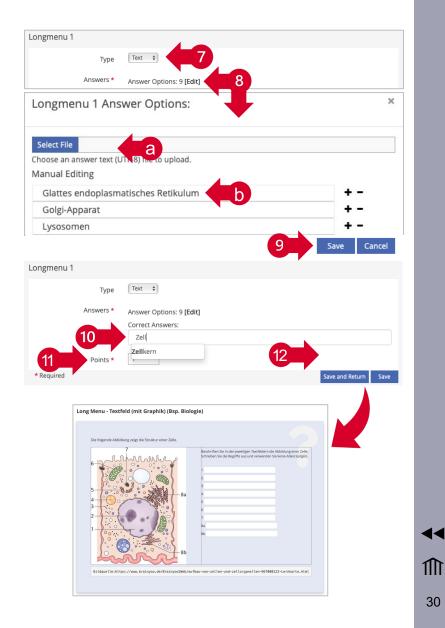

# **3.3** Editing questions: g. Long Menu – Select I

Follow steps 1-2 on page 20 and continue as follows:

Enter the text you want to be completed. Remove unnecessary placeholders.

 $\rightarrow$ 

- 2 For additional drop-down menus, click «Insert Gap».
- 3 Autocomplete is irrelevant for the «Selection».
- 4 If necessary, activate "Identical Scoring". This is useful if several gaps take the same correct answer (see p. 27). In the sample question, three different answers must be chosen therefore, the gaps may not be scored identically.

| Long Menu         | Save and Return                                                                                                    | Save     |
|-------------------|----------------------------------------------------------------------------------------------------|----------|
| Title *           | Long Menu - Auswahl (Bsp. Medizin)                                                                                                    |          |
| Author *          | iliasEXAM                                                                                                    |          |
| Description       |                                                                                                    |          |
| Lifecycle         | Draft ¢                                                                                                    |          |
| Question *        | $ \begin{array}{c ccccccccccccccccccccccccccccccccccc$                                                                                                    |          |
|                   | 『 垣 ⊡ 必 淡 員 ち ♂ 📧 🛍 ↔ 🖾 米 匝 造 箇 田 ∨                                                                                                    |          |
|                   | Bei der Aufnahme eines 34-jährigen Patienten in der Inneren Medizin mit Schmerzen im rechten Oberbauch ent<br>Sie bei der Auskultation zufällig einen braunen Fleck am Rücken über dem Schulterblatt. Der Patient kann über<br>Bestandsdauer nichts sagen, ze bestehen keine Symptome. |          |
| Working Time      | TABLE * TBODY * TR * TD           Hours:         0         #                                                                                                    | Æ        |
| Long Menu Text *  | $ \begin{array}{c ccccccccccccccccccccccccccccccccccc$                                                                                                    |          |
|                   | गः व व 🛛 🖉 🖉 📕 ५ ८ 🔤 🛍 ↔ 🖾 ж ि 🛱 🗒 ⊞∨                                                                                                    |          |
|                   | Bitte nennen Sie drei relevante Differenzialdiagnose für den oben beschriebenen klinischen Befund:                                                                                                    |          |
|                   | [Longmenu 1]                                                                                                    |          |
|                   | [Longmenu 2]<br>[Longmenu 3]                                                                                                    |          |
|                   | Longmenu 3j                                                                                                    |          |
|                   | P                                                                                                    |          |
| 2                 | Insert Gap                                                                                                    |          |
| Autocomplete      |                                                                                                    |          |
| Identical Scoring | Heelected, gaps with identical solutions will be scored, even if the same solution was used twice or more. If not selected, only the fi<br>currence of the same solution will be scored.                                                                                               | irst oc- |
|                   |                                                                                                    |          |

44

# **3.3** Editing questions: g. Long Menu – Select II

- 5 Keep the Type «Select».
  - Click «Edit» to edit the answer options. A pop-up window will appear. To edit answer options for the corresponding text field, you have two options:
    - a Select File: Click «Select File» to upload a .txt file. All answer options in the file must be listed vertically in a single file. Make sure that there are no blank spaces after the answers.
    - **Manual Editing**: Edit the existing answer options in the text boxes. Add and remove answer options using «+» and «–».
- 7
- After you have entered all answer options, click "Save".
- Type the first characters of the correct answer(s) and select the correct option(s) from the suggestions. The defined correct answers are subsequently highlighted in gray.
- 9
- Indicate how many points can be obtained per gap.
- When finished, click «Save» or «Save and Return».

| Longmenu 1                                                                                                    |
|----------------------------------------------------------------------------------------------------|
| Type Select + 5                                                                                                    |
| Answers * Answer Options: 25 [Edit]                                                                                                    |
| Longmenu 1 Answer Options:                                                                                                    |
| Select File Choose an answer text (UIN-8) line to upload.                                                                                                    |
| Manual Editing                                                                                                    |
| Akute Appendizitis + -                                                                                                    |
| Alterswarze + -                                                                                                    |
| Blepharitis + -                                                                                                    |
| 7 Save Cancel                                                                                                    |
| Longmenu 1                                                                                                    |
| Type Select 🕈                                                                                                    |
| Answers * Answer Options: 25 [Edit]                                                                                                    |
| Correct Answers:           Alterswarze x         Compound Nävus x         Junktionsnävus x           Lentigo solaris x         Melanoma in situ x         Nävuszellnävus x         Superfiziell x           dysplastischer Nävus x         seborrholsche Keratose x         spref                                                                                                    |
| 9 Points * 1                                                                                                    |
| * Required Save and Return Save                                                                                                    |
|                                                                                                    |
| Long Menu - Auswahl (Bsp. Medizin)                                                                                                    |
| Bei der Aufnahme eines 34-jährigen Patienten in der Inneren Medizin mit Schmerzen im rechten<br>Oberbauch entdecken Sie bei der Auskultation zufällig einen braunen Fleck am Rücken über dem<br>Schulterblatt. Der Patient kann über die Bestandsdauer nichts sagen, es bestehen keine Symptome.<br>Bitte nennen Sie der irelevante Differenzialdiagnose für den oben beschriebenen klinischen Befund:<br>bitte auswählen B<br>bitte auswählen B |
|                                                                                                    |

# **3.3** Editing questions: h. Long Menu – Select (Hotspot) I

Follow steps 1-2 on page 20 and continue as follows:

- Enter instructions and, if necessary, a label for the drop-down menu(s).
- 2 For additional drop-down menus, click «Insert Gap».
- 3 Remove the existing image by selecting it and using the delete function on your keyboard. Create a graphic with a grid, e.g. in PowerPoint. You will find a template for this on page 35. Insert the graphic into the editing window (see p. 21).
  - When uploading images, we recommend a width of approx. 600-800px (optimum 72dpi resolution, max. 1.5MB) so that the images are not too large and require too much loading time when loading the question. Use the «Preview» of the question. Keep in mind that students cannot zoom in on the images.
  - Autocomplete is irrelevant for the «Selection».
  - If necessary, activate "Identical Scoring". This is useful if several gaps take the same correct answer (see p. 27). If there is only one gap, the option is irrelevant.

| Long Menu         |                                                                                                    |                                       |                                       |                                                      | Save and Return Save           |
|-------------------|----------------------------------------------------------------------------------------------------|---------------------------------------|---------------------------------------|------------------------------------------------------|--------------------------------|
| Title *           | Long Menu - Auswahl (Hotspot)                                                                        | (Bsp. Geographie)                     |                                       |                                                      |                                |
| Author *          | IllasEXAM                                                                                            |                                       |                                       |                                                      |                                |
| Description       |                                                                                                    |                                       |                                       |                                                      |                                |
| Lifecycle         | Draft \$                                                                                             |                                       |                                       |                                                      |                                |
| Question *        | B I ⊻ <del>S</del> ≣                                                                                 | ₩ ₩ ₩                                 | Paragraph v —                         | $\underline{\mathcal{I}}_{x}  X_{2}  X^{2}  \Omega$  | 13 13                          |
|                   | •• · · · · · · · · · · · · · · · · · ·                                                               | % 📕 <b>5</b> d                        |                                       | メ「「「日」                                               | <b>H</b> ~                     |
|                   | Die Hagebuche ist eine Bau<br>Eichenstandorte in West-, M                                            |                                       |                                       | MAR AND AND AND AND AND AND AND AND AND AND          |                                |
| Working Time      | Hours: 0 + Minutes: 1                                                                                | Seconds: 0                            | \$                                    |                                                      | "                              |
| Long Menu Text *  | B I ⊻ <del>S</del> ≣                                                                                 | <b>₹ ₹ ≣</b> F                        | Paragraph v —                         | $\underline{I}_{x} \xrightarrow{X_{2}} X^{2} \Omega$ | IE IE                          |
|                   | ** · · · · · · · · · · · · · · · · · ·                                                               | 第 5 さ                                 |                                       |                                                      |                                |
|                   | Bestimmen Sie auf dem Ras<br>typischerweise häufig vorko<br>Wählen Sie im Dropdown M<br>[Longmenu 1] | mmt.                                  |                                       |                                                      |                                |
|                   | А                                                                                                    | В                                     | С                                     | D                                                    | E                              |
| 3                 |                                                                                                    | A A A A A A A A A A A A A A A A A A A | n n n n n n n n n n n n n n n n n n n | frem f                                               | 1                              |
|                   | 5                                                                                                    |                                       | Front                                 | 3.7                                                  | 2                              |
| 2<br>Autocomplete | Insert Gap                                                                                           |                                       |                                       |                                                      |                                |
| Identical Scoring | If selected, gaps with identical solution will be                                                    | utions will be scored, ex             | ven if the same solution was          | used twice or more. If not s                         | elected, only the first occur- |

44

# **3.3** Editing questions: h. Long Menu – Select (Hotspot) II

- Keep the Type «Select».
  - Click «Edit» to edit the answer options. A pop-up window will appear. To edit answer options for the corresponding text field, you have two options:
  - a Select File: Click «Select File» to upload a .txt file. All answer options in the file must be listed vertically in a single file. Make sure that there are no blank spaces after the answers.
  - **Manual Editing**: Edit the existing answer options in the text boxes. Add and remove answer options using «+» and «–».

The answer options should contain all letter-number combinations of the grid (e.g. A1-E5).

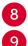

After you have entered all answer options, click "Save".

Type the first characters of the correct answer(s) and select the correct option(s) from the suggestions. The defined correct answers are subsequently highlighted in gray.

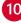

Indicate how many points can be obtained per gap.

When finished, click «Save» or «Save and Return».

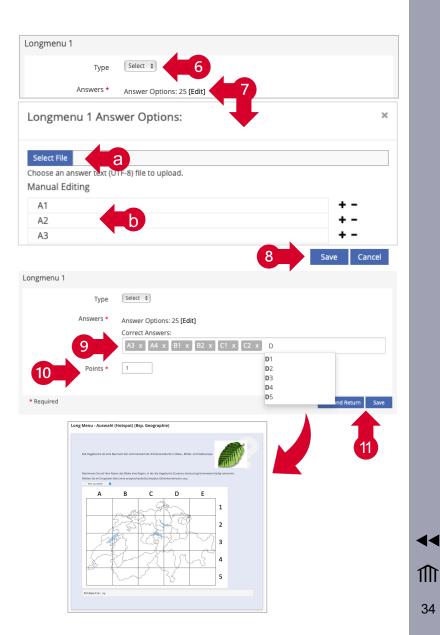

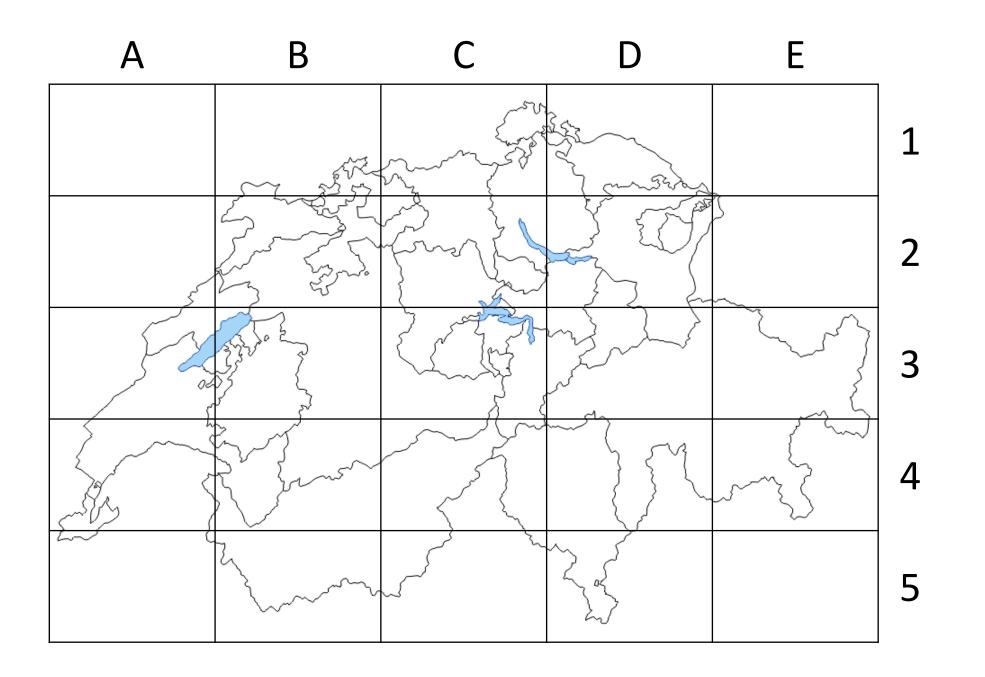

∰ 35

**-**

# **3.3** Editing questions: i. Long Menu – Selection (Matching) I

Follow steps 1-2 on page 20 and continue as follows:

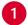

1

凸

Remove the existing image by selecting it and using the delete function on your keyboard. Insert your image in the same place (see p. 21).

When uploading images, we recommend a width of approx. 600-800px ( optimum 72dpi resolution, max. 1.5MB), so that the images are not too large and require too much loading time when loading the question. Use the «Preview» of the question. Keep in mind that students cannot zoom in on the images.

- 2 In the right column of the table, adjust the labels of the drop-down menus. Remove unnecessary placeholders.
- 3 For additional gaps, click «Insert Gap».

It has been empirically shown that 4 matches yield the best results.

- Autocomplete is irrelevant for the «Selection».
- If necessary, activate "Identical Scoring". This is useful if several gaps take the same correct answer (see p. 27 and 31).

|                   | Long    | Menu | - Aus     | vahl (Z      | uordni  | ing) (B                                                                                                    | sp. Ge | ograph | ie)           |                  |               |        |            |            |                |                |   |    |   |
|-------------------|---------|------|-----------|--------------|---------|----------------------------------------------------------------------------------------------------|--------|--------|---------------|------------------|---------------|--------|------------|------------|----------------|----------------|---|----|---|
| Title *           | 8       |      |           |              |         |                                                                                                    |        | -01    |               |                  |               |        |            |            |                |                |   |    |   |
| Author *          | iliasE) | KAM  |           |              |         |                                                                                                    |        |        |               |                  |               |        |            |            |                |                |   |    |   |
| Description       |         |      |           |              |         |                                                                                                    |        |        |               |                  |               |        |            |            |                |                |   |    |   |
| Lifecycle         | Draft   |      |           | •            |         |                                                                                                    |        |        |               |                  |               |        |            |            |                |                |   |    |   |
| Question *        | в       | Ι    | Ū         | ÷            | F       | Ξ                                                                                                    | ≡      | ≣      | Para          | agrapl           | h             | ~      | _          | <u></u> ×  | ×2             | ײ              | Ω | i≡ | Ξ |
|                   |         | Æ    | =         | 网            | S       | 8                                                                                                    |        | 6      | $\rightarrow$ | тех              |               | $\sim$ |            | ж          | Г              | ß              | ß | ⊞  | ~ |
|                   | Die fo  |      | do K:     | _            | aint di | as Pol                                                                                                    | ostof  | fvorka | mme           | n in D           | outer         | hlar   | nd a       |            | -              | -              |   | _  |   |
| Working Time      |         | r 0  | •         |              | tes:    | 1 +                                                                                                    | Sec    |        | _             |                  |               |        |            | T          | ~              | × <sup>2</sup> | 0 |    |   |
| Working Time      | Hours   | : 0  | \$        | Minu         | tes:    | 1 \$                                                                                                    | Sec    | conds: | 0             | \$               |               |        |            |            |                |                |   |    |   |
| Long Menu Text *  |         | r    |           | 6            | _       | _                                                                                                    | _      | _      | _             |                  |               |        |            | T          | ~              | 7              | 0 |    | - |
| cong mena rexe    | В       | 1    | Q         | <del>S</del> | =-      | ÷                                                                                                    | -=     | ≣      | Para          | agrapl           | n             | ~      | -          | <u>T</u> * | ^2             |                |   |    |   |
|                   | 77      | ž    | Ē         | 6            | 8       | R                                                                                                    |        | 5      | $\diamond$    | τ <sub>E</sub> X |               | <>     | K N<br>K N | ж          | D              | ĉ              | Ē | ⊞  | ~ |
|                   |         |      |           |              |         |                                                                                                    |        | 1      |               |                  |               |        |            |            | en Fa<br>aus d |                |   |    |   |
|                   |         |      |           | -3           |         |                                                                                                    | 5      | nu     | N.A           |                  | zu.           |        |            |            |                |                |   |    |   |
|                   | 27      | 5    | the state | 34           | 5.0     | N.                                                                                                    | 2      |        |               |                  | Brau          | n: fl  | ong        | menu       | ı 11           |                |   |    |   |
|                   |         |      |           | 10           | 5       |                                                                                                    | X.     |        |               |                  | F             |        |            |            | -              |                |   |    |   |
|                   | 30      | 397  | 1.0       | 142          |         |                                                                                                    |        | 102.00 |               | 37 - 32          | Blau:         | [Lo    | ngm        | ienu 2     | <u>2</u> ]     |                |   |    |   |
|                   |         |      |           | 19           | 5-51    |                                                                                                    |        |        |               |                  | Blau:<br>Gelb |        |            |            |                |                |   |    |   |
|                   |         |      |           |              |         | 100 - 100 - |        |        |               |                  | 8             | : [Lo  | ongm       | nenu 3     | 3]             |                |   |    |   |
|                   |         | からい  |           |              |         | a ferral                                                                                                    |        |        |               |                  | Gelb          | : [Lo  | ongm       | nenu 3     | 3]             |                |   |    |   |
|                   |         |      | 30DY      | » TR         | » TD    |                                                                                                    |        |        |               |                  | Gelb          | : [Lo  | ongm       | nenu 3     | 3]             |                |   |    |   |
| 3                 | TABL    |      | BODY      | » TR         | » TD    |                                                                                                    |        |        |               |                  | Gelb          | : [Lo  | ongm       | nenu 3     | 3]             |                |   |    |   |
| 3<br>Autocomplete |         |      | BODY      | » TR         | » TD    |                                                                                                    |        |        |               |                  | Gelb          | : [Lo  | ongm       | nenu 3     | 3]             |                |   |    |   |

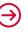

36

#### **3.3** Editing questions: i. Long Menu – Selection (Matching) II

- Keep the Type «Select».
  - Click «Edit» to edit the answer options. A pop-up window will appear. To edit answer options for the corresponding text field, you have two options:
  - a Select File: Click «Select File» to upload a .txt file. All answer options in the file must be listed vertically in a single file. Make sure that there are no blank spaces after the answers.
  - **Manual Editing**: Edit the existing answer options in the text boxes. Add and remove answer options using «+» and «-».

All drop-down menus should contain the same answer options in this matching question.

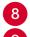

After you have entered all answer options, click "Save".

Type the first characters of the correct answer(s) and select the correct option(s) from the suggestions. The defined correct answers are subsequently highlighted in gray.

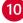

Indicate how many points can be obtained per gap.

When finished, click «Save» or «Save and Return».

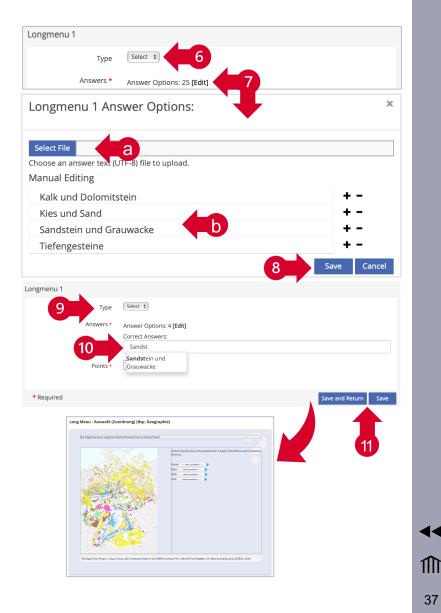

#### **3.3** Editing questions: j. Essay Question

Follow steps 1-2 on page 20 and continue as follows:

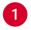

Select the «Count Words» option if you want the participants to see the number of words they have entered.

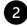

- You can limit the length of the answer if needed.
- We recommend using this question type only for questions with short answers (approx. 200 words / 2000 characters with spaces / 5 min response time). For longer answers we recommend the question type «File Upload» (see p. 39).
- 3 Decide whether upper and lower case should be distinguished or which Levenshtein distance should be used. These settings are only relevant if you select automatic scoring (4).
- 4 We recommend selecting the "No Automatic Scoring" option. Specify how many points in total can be obtained for the question. Scoring will be done manually after the exam (see p. 77-80).
- 5 When finished, click «Save» or «Save and Return».

| Essay Question                                           | Save and Return Sa                                                                                                    |  |  |  |  |
|----------------------------------------------------------|----------------------------------------------------------------------------------------------------|--|--|--|--|
| Title *                                                  | Freitext (Bsp. Politik)                                                                                                    |  |  |  |  |
| Author *                                                 | iliasEXAM                                                                                                    |  |  |  |  |
| Description                                              |                                                                                                    |  |  |  |  |
| Lifecycle                                                | Draft \$                                                                                                    |  |  |  |  |
| Question *                                               | $ \begin{array}{c cccc} B & I &  & \clubsuit \\ \end{array} \end{array} \begin{array}{c ccccccccccccccccccccccccccccccccccc$                                        |  |  |  |  |
|                                                          | 🍿 垣 亘 🖉 淡 📕 ち ぐ 🔤 🌢 🕄 w 🗈 🛱 🛅 田 >                                                                                                    |  |  |  |  |
|                                                          | Nennen Sie einen Nachhaltigkeitsbegriff, der Ihnen für die aktuelle politische Diskussion<br>am wichtigsten erscheint und begründen Sie Ihre Antwort in 3-5 Sätzen. |  |  |  |  |
| Working Time                                             | Hours: 0 + Minutes: 1 + Seconds: 0 +                                                                                                    |  |  |  |  |
| Count Words                                              | The entered words are counted. The number of written words is shown to the participants below the text input field.                                                 |  |  |  |  |
| Maximum Number of<br>Characters                          | If nothing entered we maximum mumber of characters for this text answer is unlimited.                                                                               |  |  |  |  |
| Text Matching Method                                     | Case Insensitive                                                                                                    |  |  |  |  |
| Scoring Mode *                                           | No Automatic Scoring     No points are granted unless the tutor's manual scoring.                                                                                   |  |  |  |  |
| 4                                                        | Points • 2                                                                                                    |  |  |  |  |
|                                                          | <ul> <li>Automatic Scoring with Keywords on Finding ANY</li> <li>For any found keyword the corresponding points are granted automatically.</li> </ul>               |  |  |  |  |
|                                                          | Automatic Scoring with Keywords on Finding ALL<br>The points are granted automatically, if all keywords are found.                                                  |  |  |  |  |
|                                                          | Automatic Scoring with Keywords on Finding ONE The points are granted automatically. If at least one keyword is found.                                              |  |  |  |  |
| * Required                                               | Save and Return Sa                                                                                                    |  |  |  |  |
|                                                          |                                                                                                    |  |  |  |  |
| Freitext (Bsp. Politik)                                  |                                                                                                    |  |  |  |  |
| Nennen Sie einen Nachhalti<br>erscheint und begründen Si | gkeitsbegriff, der Ihnen für die aktuelle politische Diskussion am wichtigsten<br>el hre Antwort in 3-5 Sätzen.                                                     |  |  |  |  |
| ≗ B <i>I</i> ∽ ∂ <b>≰</b>                                | 2 ~ <i>I</i> .                                                                                                    |  |  |  |  |
| P                                                        | ĥ                                                                                                    |  |  |  |  |
|                                                          |                                                                                                    |  |  |  |  |

44

#### **3.3** Editing questions: k. File Upload

Follow steps 1-2 on page 20 and continue as follows:

- If necessary, enter the maximum size of the file to be uploaded. 1
- If necessary, define which file formats can be uploaded. 2
- 3 Specify how many points in total can be obtained for the question.
- Decide whether the submission of a file should result in the maximum number of points being awarded or not. If this option is not selected, scoring will be done manually after the exam (see p. 77-80).
- 5 When finished, click «Save» or «Save and Return».

| Title *<br>Author *<br>Description<br>Lifecycle<br>Question * | iliasEX<br>Draft<br>B<br>77<br>Verhä                                                                   | I ⊻<br>≥≡ ⊂≣                                                                                                    | ÷<br>ج<br>ایک        | = =<br>8 %                                                                                                    |                         | =                    | Parag                      | raph                                                                                                    |                                                                                                    |                     | <u>I</u> ×            | ×2 ×                      | e <sup>2</sup> ( | 0 :=                 |                         |
|---------------------------------------------------------------|----------------------------------------------------------------------------------------------------|----------------------------------------------------------------------------------------------------|----------------------|----------------------------------------------------------------------------------------------------|-------------------------|----------------------|----------------------------|----------------------------------------------------------------------------------------------------|----------------------------------------------------------------------------------------------------|---------------------|-----------------------|---------------------------|------------------|----------------------|-------------------------|
| Description<br>Lifecycle                                      | Draft<br>B<br>77<br>Verhä<br>zweit                                                                     | I ⊻<br>≥≡ ⊂≣                                                                                                    | 9<br>12              |                                                                                                    |                         | =                    | Parag                      | raph                                                                                                    |                                                                                                    |                     | T                     | ×. ×                      | ¢² (             | 0 :=                 | 1-                      |
| Description<br>Lifecycle                                      | B<br>99<br>Verhä<br>zweit                                                                              | iltnis vo                                                                                                    | 9<br>12              |                                                                                                    |                         | =                    | Parag                      | raph                                                                                                    |                                                                                                    |                     | T                     | X, X                      | ¢ <sup>2</sup> ( | 0 :=                 |                         |
| Lifecycle                                                     | B<br>99<br>Verhä<br>zweit                                                                              | iltnis vo                                                                                                    | 9<br>12              |                                                                                                    |                         | ≡                    | Parag                      | raph                                                                                                    |                                                                                                    | _                   | T                     | X, x                      | 2 <sup>2</sup> ( | ) :=                 |                         |
|                                                               | B<br>99<br>Verhä<br>zweit                                                                              | iltnis vo                                                                                                    | 9<br>12              |                                                                                                    |                         | ≡                    | Parag                      | raph                                                                                                    |                                                                                                    | _                   | T.                    | X, X                      | ¢ <sup>2</sup> ( | 0 :=                 | -                       |
| Question *                                                    | <b>99</b><br>Verhä<br>zweit                                                                            | iltnis vo                                                                                                    | 6                    |                                                                                                    |                         | ≡                    | Parag                      | raph                                                                                                    |                                                                                                    | _                   | T.                    | X, X                      | 2 C              | ) :=                 |                         |
|                                                               | zweit                                                                                                  | iltnis vo                                                                                                    |                      | 8 8                                                                                                    |                         |                      |                            |                                                                                                    | ~                                                                                                    |                     | ±×.                   |                           |                  |                      | :=                      |
|                                                               | zweit                                                                                                  |                                                                                                    |                      |                                                                                                    |                         | 5                    | $\rightarrow$              | ex 👔                                                                                                    |                                                                                                    | K 71                | ж                     | 6                         | 3 6              | ∄ ⊞                  | ~                       |
|                                                               |                                                                                                    |                                                                                                    |                      | etzlicher<br>§ 1925 BG                                                                                                    |                         | willkü               | rter Erb                   | folge                                                                                                    | (§ 193                                                                                                    | 7 BGB               | 3) und                | gesetz                    | liche            | e Erbei              | •                       |
|                                                               | Sachv                                                                                                  | erhalt:                                                                                                    |                      |                                                                                                    |                         |                      |                            |                                                                                                    |                                                                                                    |                     |                       |                           |                  |                      |                         |
|                                                               | Erben                                                                                                  | der Häl                                                                                                    | fte seir             | ines "Verr                                                                                                    | nögens                  | s" eins              | etzte. Zu                  | r Zeit                                                                                                    | des Er                                                                                                    | rbfalls             | s lebte               | n noch (                  | der V            |                      |                         |
| Working Time                                                  | Hours                                                                                                  | : 0 \$                                                                                                    | Minu                 | utes: 1                                                                                                    | ¢ Se                    | conds                | : 0 \$                     |                                                                                                    |                                                                                                    |                     |                       |                           |                  |                      |                         |
| Maximum file upload size                                      |                                                                                                    |                                                                                                    |                      |                                                                                                    |                         |                      |                            |                                                                                                    |                                                                                                    |                     |                       |                           |                  |                      |                         |
|                                                               | Enter th<br>this inst                                                                                  | ne maximu<br>tallation w                                                                                                    | im size<br>ill be ch | bytes the                                                                                                    | d.                      | d be allo            | wed for fi                 | e uploa                                                                                                    | ads. If y                                                                                                    | ou leav             | re this fi            | ield empt                 | y, the           | maximu               | m size of               |
| Allowed File Extensions                                       |                                                                                                    |                                                                                                    |                      | 2                                                                                                    | wed file                | extensi              | ons if you                 | want to                                                                                                    | o restric                                                                                                    | ct the up           | pload to              | o a given :               | set of           | file exte            | nsions (e.g             |
| Points *                                                      | 10                                                                                                    | 5                                                                                                    |                      | 3                                                                                                    |                         |                      |                            |                                                                                                    |                                                                                                    |                     |                       |                           |                  |                      |                         |
| Completed by Submission                                       | If enable question                                                                                     | ed, the su<br>n. The sco                                                                                                    | bmissio<br>re could  | on of at leas<br>d be manua                                                                                                    | : one file<br>Ily chan; | e causes<br>ged late | s the comp<br>er. Switchir | letion on this s                                                                                                    | of this c<br>setting o                                                                                                    | question<br>does no | n by gra<br>ot effect | anting the<br>t already : | e maxi<br>submi  | imum so<br>itted sol | ore for this<br>utions. |
| Required                                                      |                                                                                                    |                                                                                                    |                      |                                                                                                    |                         |                      |                            |                                                                                                    |                                                                                                    |                     |                       | 2                         | Save a           | ind Retu             | rn Sav                  |
|                                                               |                                                                                                    |                                                                                                    | _                    |                                                                                                    |                         |                      |                            |                                                                                                    |                                                                                                    |                     |                       |                           |                  |                      |                         |
|                                                               |                                                                                                    |                                                                                                    |                      |                                                                                                    |                         |                      |                            |                                                                                                    |                                                                                                    |                     |                       |                           |                  |                      |                         |
| r Frhfolge (§ 1937 RGR) und gesetzliche F                     | rhen zweit                                                                                             | er                                                                                                    |                      |                                                                                                    |                         |                      |                            |                                                                                                    |                                                                                                    |                     |                       |                           |                  |                      | 5                       |
| r intolge (5 1555 bab) and gesetimere i                       |                                                                                                    |                                                                                                    |                      |                                                                                                    |                         |                      |                            |                                                                                                    |                                                                                                    |                     |                       |                           |                  |                      |                         |
| des Erbfalls lebten noch der Vater V, die S                   | n Erben der<br>chwester S (                                                                            | und                                                                                                    |                      |                                                                                                    |                         |                      |                            |                                                                                                    |                                                                                                    |                     |                       |                           |                  |                      |                         |
| ort.                                                          |                                                                                                    |                                                                                                    |                      |                                                                                                    |                         |                      |                            |                                                                                                    |                                                                                                    |                     |                       |                           |                  |                      |                         |
| kument und laden Sie dieses Dokument hi                       | er hoch.                                                                                               |                                                                                                    |                      |                                                                                                    |                         |                      |                            |                                                                                                    |                                                                                                    |                     |                       |                           |                  |                      |                         |
|                                                               |                                                                                                    |                                                                                                    |                      |                                                                                                    |                         |                      |                            |                                                                                                    |                                                                                                    |                     |                       |                           |                  |                      |                         |
|                                                               |                                                                                                    |                                                                                                    |                      |                                                                                                    |                         |                      |                            |                                                                                                    |                                                                                                    |                     |                       |                           |                  |                      |                         |
| tente entrage                                                 |                                                                                                    |                                                                                                    |                      |                                                                                                    |                         |                      |                            |                                                                                                    |                                                                                                    |                     |                       |                           |                  |                      |                         |
|                                                               |                                                                                                    |                                                                                                    |                      |                                                                                                    |                         |                      |                            |                                                                                                    |                                                                                                    |                     |                       |                           |                  |                      |                         |
|                                                               | Maximum file upload size<br>Allowed File Extensions<br>Points *<br>Completed by Submission<br>Required | Korking Time     Green     Green     Gree |                      | Erben der Hälfte sei<br>Working Time Hours:      Min<br>Maximum file upload size<br>Allowed File Extensions<br>Allowed File Extensions<br>Terbfolge (1997 BGB) und gesetzliche Erben zweiter<br>Required<br>refolge (1997 BGB) und gesetzliche Erben zweiter<br>ent errichtet, in dem er seinen Freund F zum Erben der<br>tdes Erfolge is leisen och der Vater V, die Schwester S und<br>anz zweiter Erb ist.<br>ort.<br>wument und laden Sie dieses Dokument hier hoch.<br>Datum |                         |                      |                            | Erben der Hälfte seines "Vermögens" einsetzte. Zu die Schwester S und ein Halbbruder B, der ein Soh         Working Time       Hours:       Seconds:       •         Maximum file upload size       Image: Seconds:       •       •       •         Maximum file upload size       Image: Seconds:       •       •       •       •       •       •       •       •       •       •       •       •       •       •       •       •       •       •       •       •       •       •       •       •       •       •       •       •       •       •       •       •       •       •       •       •       •       •       •       •       •       •       •       •       •       •       •       •       •       •       •       •       •       •       •       •       •       •       •       •       •       •       •       •       •       •       •       •       •       •       •       •       •       •       •       •       •       •       •       •       •       •       •       •       •       •       •       •       •       •       •       • | Erben der Hälfte seines "Vermögens" einsetzte. Zur Zeit die Schwester S und ein Halbbruder B, der ein Sohn des die Schwester S und ein Halbbruder B, der ein Sohn des die Schwester S und ein Halbbruder B, der ein Sohn des die Schwester S und ein Halbbruder B, der ein Sohn des die Schwester S und ein Halbbruder B, der ein Sohn des die Schwester S und ein Halbbruder B, der ein Sohn des die Schwester S und ein Halbbruder B, der ein Sohn des die Schwester S und ein Halbbruder B, der ein Sohn des die Schwester S und ein Halbbruder B, der ein Sohn des die Schwester S und ein Halbbruder B, der ein Sohn des die Schwester S und ein Halbbruder B, der ein Schwatzer S und ans zweiter Fie ku.         retrefteter, in dem er seinen Freund F zum Erben der Gester Bilt keiben noch der Vierer V, die Schwester S und anzweiter Fie ku.         ort.         wument und laden Sie dieses Dokument hier hoch. |                     |                       |                           |                  |                      | Working Time Hours:     |

◄◄

39

## 3 Creation 3.4 Checking exam setting

- a. General notes<sup>\*</sup> ⇒
- b. General settings<sup>\*</sup> ➡
- c. Scoring and Results  $\Rightarrow$

#### **3.4** Checking exam setting: a. General notes\*

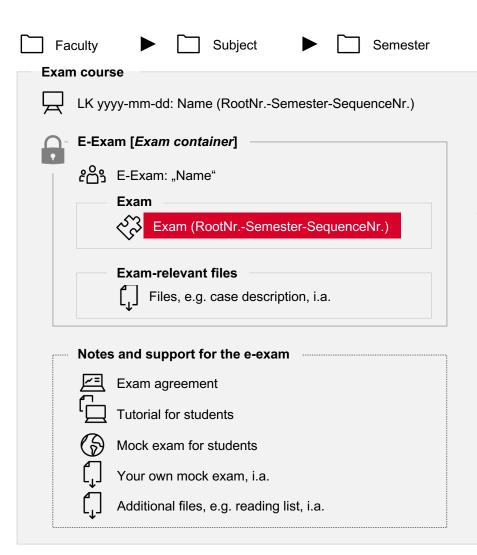

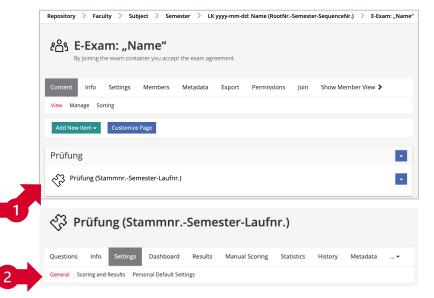

The default exam settings are optimized for exams with iliasEXAM and should be left unchanged. Pages 42-44 describe which adjustments are possible or required. Areas with required adjustments are marked with \*.

- In the ℰபீ Exam container, go to the «Exam» section and click on <i> «Exam (RootNr.-Semester-SequenceNr.)».
- In the X «Exam,» go to the «Settings» tab. Here you will find the «General»\* and the «Scoring and Results» settings. The «Personal Default Settings» are irrelevant.

#### **3.4** Checking exam setting: b. General settings I\*

Clicking on the «Settings» tab in the X «Exam» will direct you to the «General» settings.

The preset «Title» of the Exam takes a fixed structure that has to be kept.

- If needed, you can enter a description. The description will appear below the «Title».
- You have to set the exam «Online». If an exam is offline (indicated in the status), it cannot be conducted. Because the exam is located in a password-protected & S Exam container, it is protected against unauthorized access even after it has been set online. To set an exam online, it has to contain at least 1 question.
  - If necessary, you can enter an introductory message, e.g. «Good luck!». The message should not contain any critical information relevant to the exam, as it will only be visible to the participants once it is in progress. For important information, use the «Exam agreement» (see p. 51-52) or an additional file in the section «Notes and support for the e-exam» (see p. 49-50).
  - The option «Manually Selected Participants» should only be activated if the exam is intended for students with special regulations (e.g. compensation for disadvantages/Nachteilsausgleich) (see p. 7).
     Otherwise, participants should not be selected manually.

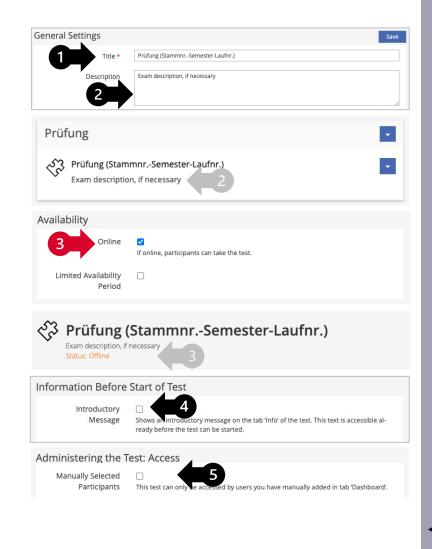

#### **3.4** Checking exam setting: b. General settings II

- We recommend using the «Shuffle Questions» function. This way, the questions will be displayed to each participant in a different order, which reduces the risk of cheating.
- We recommend keeping the option «Do not Lock Participant Answers During the Test Pass». This allows participants to work through the questions in their preferred order and to edit their answers afterwards. If you select the option «Lock Answers with the Presentation of Follow-Up Question» students will be able to navigate between questions but will not be able to edit their answers or questions they did not answer. This option is mutually exclusive with the «Shuffle Questions» (6) function.
- The template confirms that the exam has been submitted as a «Concluding Remark». This is displayed to the participants after the completion of the exam. We recommend keeping this text as it provides security for the participants. However, you can adjust the text or deactivate the «Concluding Remarks».
- If needed, you can activate «Redirect» and enter the URL (http://...) to any target page to which the participants will be redirected after completing the exam.

| Administering the Test: Beh | avior of the Question                                                                                                    |                                                                                               |  |  |
|-----------------------------|----------------------------------------------------------------------------------------------------|-----------------------------------------------------------------------------------------------|--|--|
| Show Question Title         | Question Titles and Availa     Only Question Titles     Neither Question Titles                                                                                                    |                                                                                               |  |  |
| Automatic saving            | Answers are automatically saved in specified intervals to avoid data loss.                                                                                                    |                                                                                               |  |  |
|                             | Interval                                                                                                    | 30                                                                                            |  |  |
|                             |                                                                                                    | Seconds                                                                                       |  |  |
| Shuffle Questions           | Shuffles the quern estions for every participant and every test pass.                                                                                                    |                                                                                               |  |  |
|                             |                                                                                                    |                                                                                               |  |  |
| Participant Answers         | O not Lock Participants Answers during Test Passes                                                                                                    |                                                                                               |  |  |
|                             | As long as a test pass was not finished, participants can change their answers at a series of the series of the se |                                                                                               |  |  |
|                             | $\bigcirc$ Lock Answers with the Presentation of Feedback                                                                                                    |                                                                                               |  |  |
|                             | After the feedback for a question is shown participant answers are locked, participants cannot change these answers any<br>longer.                                                                                                    |                                                                                               |  |  |
|                             | O Lock Answers with the Presentation of Follow-Up Questions                                                                                                    |                                                                                               |  |  |
|                             | Showing the follow-up question will lock participant answers for the previous question, participants cannot change these an-<br>swers any longer.                                                                                                    |                                                                                               |  |  |
|                             | O Lock Answers with the Pre                                                                                                    | esentation of Feedback or Follow-Up Questions                                                 |  |  |
|                             | Participant Answers for a questio<br>up question is shown.                                                                                                    | n will be locked either with the presentation of the questions's feedback or when the follow- |  |  |

| inishing the Test         |                                                                                                    |
|---------------------------|----------------------------------------------------------------------------------------------------|
| Overview of Answers Given | Participants are presented with all questions and the answers they provided in an overview prior to submitting the test. |
| Concluding Remarks        | Shows concluding remarks after the test was submitted.                                                                   |
|                           | Concluding Remarks *                                                                                                    |
|                           | <b>B</b> $I \ \cup \ S$ $\equiv \ \equiv \ \equiv$ Paragraph $\lor \ - \ \underline{I}_{x}$                              |
|                           | X <sub>2</sub> X <sup>2</sup> Ω Ⅲ Ⅲ Ⅲ 厘 厘 ፼ <i>ያ</i> ※ ■ ち ♂                                                             |
|                           |                                                                                                    |
|                           |                                                                                                    |
|                           | Eingangsbestätigung                                                                                                    |
|                           | P » STRONG                                                                                                    |
| -                         |                                                                                                    |

#### **3.4** Checking exam setting: c. Scoring and Results

1

To get to «Scoring and Results», go to the «Settings» of the Settings» of the settings and click «Scoring and Results».

- 2 We recommend keeping the option «Incomplete or Partly Wrong Answers Score Points» under «Scoring System» activated. This is particularly relevant when using the Kprim question type (see p. 24-25).
- **3** We recommend keeping the option «For Each Questions Negative Points are set to '0 Points'» under «Negative Points» activated.

| Questions Info            | Settings Dashboard                                                                                                  | Results                   | Manual Scoring                | •                                    |
|---------------------------|----------------------------------------------------------------------------------------------------|---------------------------|-------------------------------|--------------------------------------|
| General Scoring and Res   | sults Personal Default Se                                                                                           | ettings                   |                               |                                      |
| J                         |                                                                                                    |                           |                               |                                      |
| Scoring Options           |                                                                                                    |                           | 1 -                           | Save                                 |
| Scoring System            | Incomplete or Partly Wro<br>When a question defines points<br>up: Participants can score points                     | for partial answers, poir | ts for contitly produce part  | rtial answers are added<br>uestions. |
|                           | Only Correct and Comple<br>Participants score either the main<br>in every other case. This is also very other case. | ximum number of point:    | for a fully correct and com   |                                      |
| Multiple Choice Questions | Don't Save Empty Answer                                                                                             | rs                        |                               |                                      |
| with Empty Answer         | Answers without any checked op                                                                                      | otion are not saved. Part | icipants get 0 points on thes | e questions.                         |
|                           | Save and Score Empty Ar                                                                                             | nswers (Deprecated)       |                               |                                      |
|                           | An additional option "None of th<br>scored as defined in the question<br>lowing ILIAS version.                      |                           |                               |                                      |
| Negative Points           | For Each Questions Negations                                                                                        | itive Points are set to   | '0 Points'                    |                                      |
| -                         | Participants may score negative<br>swer options. This setting ensure                                                |                           |                               | ked to individual an-<br>nts.        |
|                           | ○ For the Whole Test a Neg                                                                                          | ative Result is set to    | '0 Points'                    |                                      |
|                           | Participants might score negative<br>overall result of the test is negative<br>carry a lot of weight.               |                           |                               |                                      |

44

# 3 Creation 3.5 Adding files and exam agreement

- a. Exam-relevant files<sup>\*</sup> ↦
- b. Additional files ⇒
- c. Exam agreement<sup>\*</sup> ↦

#### $\textbf{3.5} \text{ Adding files and exam agreement: a. Exam-relevant files I}^{\textbf{*}}$

| ☐ Faculty ► ☐ Subject ► ☐ Semester               |                                                                                                    |
|--------------------------------------------------|----------------------------------------------------------------------------------------------------|
| Exam course                                      | Repository > Faculty > Subject > Semester > LK yyyy-mm-dd: Name (RootNrSemester-SequenceNr.) > E-Exam: "Name" |
| LK yyyy-mm-dd: Name (RootNrSemester-SequenceNr.) | ළුරි E-Exam: "Name"<br>By joining the exam container you accept the exam agreement.                           |
| E-Exam [ <i>Exam container</i> ]                 | Content Info Settings Members Metadata Export Permissions Join Show Member View >                             |
| <b>ເ</b> ຼິິິິ E-Exam: "Name"                    | View Manage Sorting Add New Item - Customize Page                                                             |
| Exam                                             | Prüfung                                                                                                    |
|                                                  | Prüfung (StammnrSemester-Laufnr.)<br>Exam description, if necessary                                           |
| Exam-relevant files                              | 1 Prüfungsrelevante Dateien                                                                                   |
| Files, e.g. case description, i.a.               | Edit Content<br>Settings<br>Delete                                                                            |
| Notes and support for the e-exam                 | Should there be any «Exam-relevant files» for your exam, the                                                  |
| 도 Exam agreement                                 | have to be uploaded and linked. If there are no «Exam-releva                                                  |
|                                                  | files», the section should be deleted.                                                                        |
| L Tutorial for students                          | 1 In the ຂື_ງ <i>Exam container,</i> go to the section «Exam-relevant                                         |
| Mock exam for students                           | files».                                                                                                    |
| Your own mock exam, i.a.                         | 2 To delete: Click «Delete» in the action menu.                                                               |
| Additional files, e.g. reading list, i.a.        | <b>3</b> To upload: Click «Edit Content» in the action menu.                                                  |
|                                                  | $\ominus$                                                                                                    |

44

#### $\mathbf{3.5}$ Adding files and exam agreement: a. Exam-relevant files II \*

d

- a Click «Add New Item».
- Select the appropriate object, e.g., «File». For several related objects, you should first create a «Folder». Items can then be uploaded to this folder in the same way.
- **C** For each file and folder created under «Exam-relevant files», you need to copy and save the link. To do so, click on the action menu of the individual file or folder and select «Info».
- d Under «Download Link», you will find the link to the item.

| Group Materials                   | Settings      |            |
|-----------------------------------|---------------|------------|
|                                   |               |            |
| Add New Item -                    | a             |            |
| Content                           |               |            |
| A: 📺 Content Page                 |               |            |
| [] File                           |               |            |
| ୍ବର୍ଭ) Mediacast<br>(ଲ୍ଡି Weblink |               | Assignment |
| ि द्वि Test                       | ster-Laufnr.) | ×          |
| Organisation                      |               |            |
| 🗀 Folder                          |               |            |
| දුරි Group                        |               |            |
|                                   |               |            |
| Prüfungsrelevant                  | e Dateien     |            |
|                                   |               |            |
| Locking Mode EX                   |               |            |
| 00CX 930,7 KB H                   | eute, 18:38   | Versions   |
|                                   |               | Settings   |
|                                   |               | C          |

44

#### $\textbf{3.5} \text{ Adding files and exam agreement: a. Exam-relevant files III}^{\textbf{*}}$

| ☐ Faculty ► ☐ Subject ► ☐ Semester                                                                                                    |                                                                                                    |
|----------------------------------------------------------------------------------------------------|----------------------------------------------------------------------------------------------------|
| Exam course<br>LK yyyy-mm-dd: Name (RootNrSemester-SequenceNr.)<br>E-Exam [Exam container]<br>& S E-Exam: "Name"<br>Exam<br>Exam<br>Exam<br>Exam<br>Files, e.g. case description, i.a.                                                     | Repository & Faculty & Subject & Semester & LK yyyy-mm-dd: Name (RootNrSemester-SequenceNr.) & E-Exam: "Name"         PCB E-Exam: "Name"         By joining the exam container you accept the exam agreement.         Ortent info Settings Members Metadata Export Permissions Join Show Member View >         View Manage Sorting         Prüfung         Ortent info Settings Members Metadata Export Permissions Join Show Member View >         Prüfung         Prüfung         Prüfung (StammnrSemester-Laufnr.)         Prüfung (StammnrSemester-Laufnr.) |
| Notes and support for the e-exam         Image: Exam agreement         Image: Tutorial for students         Image: Mock exam for students         Image: Vour own mock exam, i.a.         Image: Additional files, e.g. reading list, i.a. | <ul> <li>Questions info settings Dashboard Results Manual Scoring Statistics History Metadata</li></ul>                                                                                                    |

48

44

#### $\mathbf{3.5}$ Adding files and exam agreement: b. Additional files I

| Faculty          | Subject                                     |
|------------------|---------------------------------------------|
| Exam cours       | 50                                          |
| 🖵 ЦК уу          | yy-mm-dd: Name (RootNrSemester-SequenceNr.) |
| E-Exa            | ım [ <i>Exam container</i> ]                |
| ငိုင်္ကာ         | E-Exam: "Name"                              |
|                  | Exam                                        |
|                  | Exam (RootNrSemester-SequenceNr.)           |
|                  | Exam-relevant files                         |
|                  | 「↓」 Files, e.g. case description, i.a.      |
| r - Notes        | and support for the e-exam                  |
|                  | Exam agreement                              |
| لطً <sup>י</sup> | Tutorial for students                       |
| B                | Mock exam for students                      |
| []               | Your own mock exam, i.a.                    |
| [_]              | Additional files, e.g. reading list, i.a.   |

| Repository $ ightarrow$ Faculty $ ightarrow$ Subject $ ightarrow$ Semester $ ightarrow$ LK yyyy-mm-dd: Name (RootNrSemester | r-SequenceNr.)           |
|----------------------------------------------------------------------------------------------------|--------------------------|
| LK yyyy-mm-dd: Name (RootNrSemester-<br>[Course description, i.a.]<br>Status: Offline                                       | SequenceNr.)             |
| Content Info Settings Members Metadata Export Permissions Show                                                              | Member View 🕽            |
| View Manage Sorting                                                                                                    |                          |
| Add New Item - Customize Page                                                                                               |                          |
| E-Prüfung [Prüfungscontainer]                                                                                               |                          |
| 263 E-Exam: "Name"<br>By Joining the exam container you accept the exam agreement.                                          | •                        |
| Hinweise und Hilfestellung zur E-Prüfung                                                                                    | •                        |
| Exam agreement                                                                                                    | Edit Content<br>Settings |

In the section «Notes and support for the e-exam», you may upload your own mock exams and additional files that are not directly relevant to the exam.

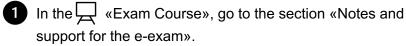

2

Click the action menu and select «Edit Content».

### $\mathbf{3.5}$ Adding files and exam agreement: b. Additional files II

3 4

Click «Add new Item».

Select the appropriate object, e.g., «File». For several related objects, you should first create a «Folder». Items can then be uploaded to this folder in the same way.

| 🔚 Hinweise und                   | Hilfestellung zur E-Prüfung |   |
|----------------------------------|-----------------------------|---|
| Course Materials Settings        |                             |   |
| Add New Item -                   |                             |   |
| Content<br>A: EE Content Page    |                             |   |
| (1 File                          | 4 Save                      | ł |
| ୍ୱତ୍ତ) Mediacast<br>ନ୍ତି Weblink | Assignment                  |   |
| र रुद्धि Test                    | $\checkmark$                |   |
| Organisation                     | ×                           |   |
| ් දියි Group                     | ≪                           |   |
| 🗌 <b>ያ</b> E-Exam: "Name"        | ×                           |   |
| Select All                       |                             |   |
|                                  | Save                        |   |
| (1 - 4 of 4)                     |                             |   |

#### $\textbf{3.5} \text{ Adding files and exam agreement: c. Exam agreement I}^{\textbf{*}}$

| 🗋 Faculty 🕨 🗋 Subject 🕨 🗋 Semester                                          |                                                                                              |
|-----------------------------------------------------------------------------|----------------------------------------------------------------------------------------------|
| Exam course                                                                 | Repository > Faculty > Subject > Semester > LK yyyy-mm-dd: Name (RootNrSemester-SequenceNr.) |
| LK yyyy-mm-dd: Name (RootNrSemester-SequenceNr.)                            | LK yyyy-mm-dd: Name (RootNrSemester-SequenceNr.)                                             |
| E-Exam [ <i>Exam container</i> ]                                            | Content Info Settings Members Metadata Export Permissions Show Member View >                 |
| ຂື⊖ເງ E-Exam: "Name"                                                        | View Manage Sorting                                                                          |
| Exam                                                                        | Add New Item - Customize Page                                                                |
| Exam (RootNrSemester-SequenceNr.)                                           | E-Prüfung [Prüfungscontainer]                                                                |
|                                                                             | Page E-Exam: "Name"<br>By joining the exam container you accept the exam agreement.          |
| Exam-relevant files                                                         |                                                                                              |
| $\begin{bmatrix} \\ \\ \\ \end{bmatrix}$ Files, e.g. case description, i.a. | Hinweise und Hilfestellung zur E-Prüfung                                                     |
|                                                                             |                                                                                              |
| Notes and support for the e-exam                                            | The 🖂 «Exam agreement» draft on the content page must be                                     |
| Exam agreement                                                              | adapted to the respective exam or deleted if necessary.                                      |
| Tutorial for students                                                       | 1 In the $\Box$ «Exam Course», go to the section «Notes and                                  |
|                                                                             | support for the e-exam» to find the 🖂 «Exam agreement».                                      |
| Mock exam for students                                                      |                                                                                              |
| $\begin{bmatrix} \downarrow \end{bmatrix}$ Your own mock exam, i.a.         |                                                                                              |
| Additional files, e.g. reading list, i.a.                                   |                                                                                              |
|                                                                             | ightarrow                                                                                    |

44

#### $\mathbf{3.5}$ Adding files and exam agreement: c. Exam agreement II \*

- 2 **To delete:** To delete the <u>F</u> «Exam agreement», click the action menu and select «Delete».
- 3 **To edit:** To edit the <u>F</u> «Exam agreement», click on the item. You will be directed to the content page.
  - a Within the content page, click «Customize Page».

(凸)

- b You can edit the existing text blocks by clicking on the text.
- (1) The contents of the «Exam agreement » are based on literature recommendations and contribute to consistency across all iliasEXAM exams. We therefore recommend that you only adapt the information specific to the exam that is printed in bold.

C When you finished editing a block, click «Save and Return». You can then edit the following text block in the same way.

If you need detailed instructions for the page editor, you can use the <u>ILIAS design guide</u> (in German).

| Hinweise und Hilfestellung zur E-Prüfu                                                                           | ng 🔽                    |
|----------------------------------------------------------------------------------------------------|-------------------------|
| Exam agreement                                                                                                   | 2 🗖                     |
| () iliasEXAM Tutorial                                                                                            | Delete                  |
|                                                                                                    |                         |
| 🖻 Exam agreement                                                                                                 | Actions -               |
| Content Settings Export Permissions                                                                              |                         |
| Customize Page                                                                                                   |                         |
|                                                                                                    |                         |
| Editor                                                                                                    | Exam agreement Actions- |
| Save and Return Cancel                                                                                           |                         |
| Paragr                                                                                                    |                         |
| Stand                                                                                                    | b                       |
| Character                                                                                                    | U                       |
| $\mathbf{B}  /  \underline{\cup}  \mathbf{x}^2  \mathbf{x}_2  A \leftarrow  \underline{\mathbf{T}}_{\mathbf{x}}$ | b                       |
| Lists                                                                                                    | UNIVERSITÄT<br>Bern     |
| i = i = i = i = i                                                                                                |                         |
| Link - Tex Footnote                                                                                              |                         |
| Surrounding Section                                                                                              | FS/HS 20xx              |
|                                                                                                    | xx.xx.20xx              |
|                                                                                                    |                         |

◄◀

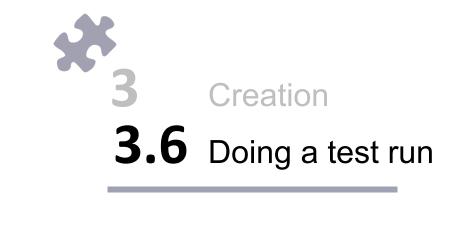

#### **3.6** Creation: Doing a test run

We recommend that you do a test run before conducting the actual exam. This can be done by yourself and/or other persons, e.g., student assistants.

- If necessary, add additional test persons to the 🖂 «Exam Course» (see p. 9) and give them the password to the  $\mathcal{E}_{\square}^{S}$  *Exam container* (see p. 16).
- To perform a test run, go to the «Info» tab of the exam and click «Start the Test».
- You can then click through the individual exam questions. For navigation, you can either use the «Next» and «Previous» buttons or the «List of Questions».
- By clicking «Finish the Test», you can end the test run.
- If you want to adjust the questions or the settings after the test run, you will first have to delete the «Results». To do so, go to the «Results» tab of the  $\checkmark$  «Exam» and click «Delete Test Data of all Users».

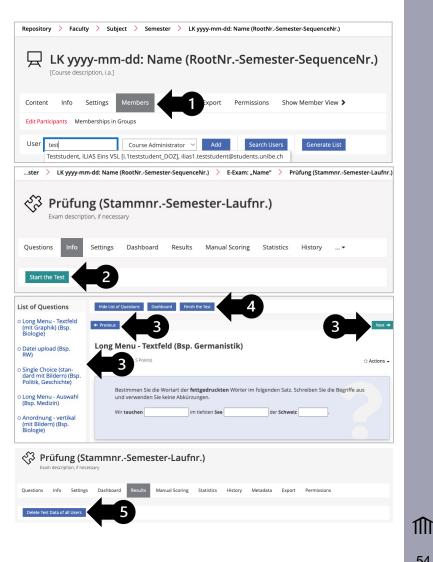

3 Creation 3.7 Completing the exam

#### $\mathbf{3.7}$ Creation: Completing the exam\*

After the exam has been finalized, check that all the settings are correct so that the exam can be conducted as planned.

a iliasEXAM Check: If you wish, this check can be performed with the iLUB support team. An iliasEXAM Check has to be performed at least 4 days before the scheduled exam. Contact us in advance at <a href="mailto:exam.ilub@unibe.ch">exam.ilub@unibe.ch</a>. No adjustments may be made to the exam after this check.

Independent check: Perform the check by yourself using our <u>checklist</u>. An independent check should be performed no later than 3 days before the scheduled exam.

After this period, iLUB will autonomously check the access settings of the exam as well as its operability.

If we identify any problems, you will receive a message from iLUB with instructions on any adjustments that may be necessary. No other adjustments may be made at this time.

If you do not receive a message, the exam can be conducted as planned.

Check whether all test results from test runs have been deleted or delete them if necessary.

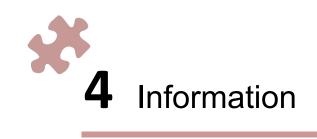

#### **4.** Information: Informing students I\*

As soon as possible after the registration deadline for the exam, but **no later than 5 days before the scheduled exam**, students should be informed about the iliasEXAM exam and receive the access link to the  $\square$  «Exam course». Before sending out the information, ensure that the  $\square$  «Exam course» is **online** and the  $e^{\Omega}$  *Exam container* is **password protected**.

| 🗋 Faculty 🕨 🗋 Subject 🕨 🗋 Semester                       |                                                                                                    |
|----------------------------------------------------------|----------------------------------------------------------------------------------------------------|
| Exam course                                              | Repository > Faculty > Subject > Semester > LK yyyy-mm-dd: Name (RootNrSemester-SequenceNr.) > E-Exam: "Name"                                                              |
| LK yyyy-mm-dd: Name (RootNrSemester-SequenceNr.)         | දිලි E-Exam: "Name"<br>By joining the exam container you accept the exam agreement.                                                                                        |
| E-Exam [Exam container]                                  | Content Info Settings 2 letadata Export Permissions Join Show Member View >                                                                                                |
| ຂື່ງ E-Exam: "Name"                                      | Group Settings Group Information Membership Limitations Multilingualism                                                                                                    |
| Exam                                                     | Group Registration                                                                                                    |
| Exam (RootNrSemester-SequenceNr.)                        | Registration Procedure O Direct Registration Ioin With Group Password Password *  Password *  Verset iliasEXAM > Users need to two in this password when joining the group |
| <b>Exam-relevant files</b>                               | Users need to type in this password when joining the group.                                                                                                    |
| Notes and support for the e-exam                         | 1 In the བྲོ ແExam course», go to theໍຂືວິງ <i>Exam container</i><br>(Exam: "Name").                                                                                       |
| Exam agreement                                           | 2 In the الم Exam container, go to the «Settings» tab. You will automatically be directed to the "Group Settings".                                                         |
| Mock exam for students<br>Your own mock exam, i.a.       | 3 Make sure that in the section «Group Registration», the option<br>«Join With Group Password» is activated and a password has<br>been set.                                |
| L <sub>↓</sub> Additional files, e.g. reading list, i.a. |                                                                                                    |

#### **4.** Information: Informing students II\*

Email the information about the exam to the students via Outlook. If there are more than 200 participants, emails should be sent in several stages.

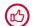

To check if the emails were sent successfully, you can cc yourself in the email.

For the email, you can use the template <u>«Invitation to the e-exam»</u>. If you choose not to use the template, please make sure that the following information is included in your email:

- Access link (see p. 61)
  - incl. a note that students should join the 💭 «Exam course» ahead of time and familiarize themselves with both the exam environment and the «notes and support for the e-exam» (especially the tutorial and mock exam)
  - Exchange students should enter their Studis-ID (student number), e.g., EU-1000078899, in their iliasEXAM profile
- A note that students...
  - should arrive at the exam room 30 minutes before the exam starts to set up their workspace and ensure they are connected to
    Eduroam and have access to the A «Exam course». When entering the room, the students' Wi-Fi should be deactivated.
  - should test and ensure connection to Eduroam on-site well in advance of the exam (no later than 1 week before the exam date), including a link to Eduroam instructions: <u>https://serviceportal.unibe.ch/sp?id=kb\_article&sysparm\_article=KB0010048</u>
  - need to bring their laptop incl. charger (not cell phones or tablets) with the following minimum requirements:
    - At least 13" display, resolution of at least 1024 × 768
    - At least 10GB free memory (20GB recommended)
    - Fully charged battery, battery life of at least 2.5h
    - Fully functioning WIFI capabilities
    - Chrome or Firefox (latest version), not Safari, Edge (Legacy), or Internet Explorer
    - Up-to-date Windows 10/11, macOS, or Linux, not Android, iOS, or Chrome OS
  - (if applicable) may have the opportunity to obtain a replacement device during the exam, but the number of available devices is limited (according to exam registration with iLUB, see p. 7)

◄◀

#### **4.** Information: Informing students III

- (if applicable) exam agreement (can be copied from the «Notes and support for the e-exam»)
  - date, time, duration, and place of the exam
  - number of questions and question types
  - Max. score, scoring criteria
  - criteria for a passing grade
  - (if applicable) exam declaration

#### **4.** Information: Informing students IV\*

| Faculty Faculty Subject Semester             | Repository > Faculty > Subject > Semester > LK yyyy-mm-dd: Name (RootNrSemester-SequenceNr.)                                                                                                    |
|----------------------------------------------|----------------------------------------------------------------------------------------------------|
| Exam course                                  | Image: Content Info Settings       2       Metadata Export Permissions Show Member View >                                                                                                    |
| E-Exam [ <i>Exam container</i> ]             | Course Settings Course Information Preconditions Start Objects Membership Limitations Multilingualism                                                                                                    |
| ເຼັດິງ E-Exam: "Name"<br>Exam                | Availability Online Online Set the course online to make it visible and available for course members. If not, only course admin- istrators and tutors will have access to it.                                                |
| Exam (RootNrSemester-SequenceNr.)            | Period DD.MM.YYYY HH:mm  DD.MM.YYYY HH:mm  End                                                                                                    |
| <b>Exam-relevant files</b>                   | Admission per Link<br>Besides the chosen registration procedure and permissions this option allows users to enter directly by using the fol-<br>lowing link.<br>Link for Direct<br>Admission thtps://exam.unibe.ch/goto.php? |
| Notes and support for the e-exam             | You can find the access link that you need to forward to the participants as follows:                                                                                                    |
| Exam agreement                               | Go to the Q «Exam course» (LK yyyy-mm-dd: Name (RootNr<br>Semester-SequenceNr.)).                                                                                                    |
| Mock exam for students                       | In the Q «Exam course», go to the «Settings» tab. You will automatically be directed to the "Course Settings".                                                                                                    |
| L <sub>↓</sub> J Your own mock exam, i.a.    | $3$ Make sure that the $\square$ «Exam course» is online.                                                                                                    |
| LJ Additional files, e.g. reading list, i.a. | Under «Admission per Link», you will find the access link to send to students.                                                                                                    |

**◄** 

€

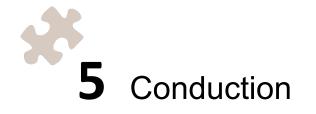

# 5 Conduction 5.1 Picking up replacement devices, if applicable

### **5.1** Conduction: Picking up replacement devices, i.a.

If you made reservations for backup laptops and their availability has been confirmed, iLUB will arrange a time for pick up. The laptops need to be picked up here:

iLUB University of Bern Hochschulstrasse 6 (H6) 3012 Bern

Our offices (333-334) are located in building H6, 3rd floor west.

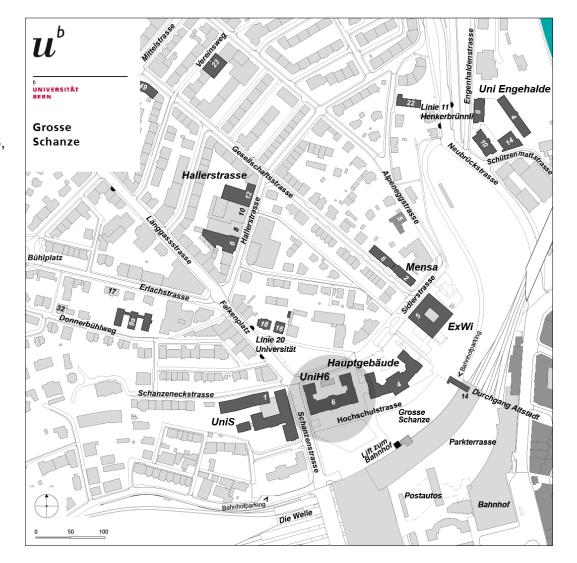

# 5 Conduction 5.2 Onboarding of students and start of the exam

### 5.2 Conduction: Onboarding of students and start of the exam I

To ensure a smooth process, we recommend that you follow the procedure outlined below.

|                                            | <b>T</b><br>Invigilators                                                                                                    | students                                                                     |
|--------------------------------------------|----------------------------------------------------------------------------------------------------|------------------------------------------------------------------------------|
| $\mathbf{X}$ 30 min before the exam starts | gather in th                                                                                                    | e exam room                                                                  |
|                                            | set up their computer                                                                                                    | set up their workspace                                                       |
|                                            | connect their computer to the projector if necessary                                                                                                    | connect to eduroam<br>sign in to iliasEXAM<br>go to the 🖵 «Exam course»      |
|                                            | navigates students to the 📿 «Exam course»<br>(see p. 67) or adds them manually (see p. 68)<br>if necessary                                                 | click on the ເຼັດງິ <i>Exam container</i> and will be asked for the password |
| ☆ 5 min before the exam starts             | double checks if all students found the correct<br>ደ <u></u> ြို <i>Exam container</i>                                                                     | remove illicit aids from their workspace                                     |
| at the start of the exam                   | discloses the password to the ድርሻ <i>Exam</i><br><i>container</i> (see p. 16), e.g. via projector                                                          |                                                                              |
|                                            | announces when the exam will end, sets and<br>displays the timer (via projector) if necessary,<br>e.g. «Alarm & Uhr»-App (Windows), «Basic<br>Timer» (Mac) | enter password, click on $\sqrt[3]{3}$ «Exam» start the $\sqrt[3]{3}$ «Exam» |

#### 5.2 Conduction: Onboarding of students and start of the exam II

If students have not already joined the  $\square$  «Exam course» and do not have the access link, it may be necessary to **navigate these students to the**  $\square$  «**Exam course**» or add them manually.

Students can find the  $\square$  «Exam Course» as follows:

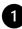

- On the right side of the iliasEXAM landing page, students click on «Find exams».
- 2
- In the repository, students select the respective faculty.
- Within the faculty, students select their respective subject.
- Within the subject, students select the current semester. Afterward, they click the respective  $\Box$  «Exam course».
- Students will be directed to the «Course Registration» and need to click «Join». The students have now joined the  $\square$  «Exam course» and can activate the  $2^\circ$  *Exam container* to get to the password prompt.

|                               |                       |                  |          | 1       |        |
|-------------------------------|-----------------------|------------------|----------|---------|--------|
| My ongoin                     | ig exams              |                  | Fir      | nd exan | ns     |
| د<br>ها Repository            | 2                     |                  |          |         |        |
| Fakultäten                    |                       |                  |          |         |        |
| Faculty of Business, Economic | s and Sociel Sciences |                  |          |         | •      |
| Faculty of Human Sciences     |                       |                  |          |         | •      |
| Info Join                     |                       |                  |          |         |        |
| Course Registrati             | on                    |                  |          |         |        |
| Registration<br>Period        | Unlimited             |                  |          |         |        |
| Registration Type             | You can join this     | course directly. | - •      |         |        |
|                               |                       |                  | <b>5</b> | Join    | Cancel |

#### 5.2 Conduction: Onboarding of students and start of the exam III

If students have not already joined the  $\square$  «Exam Course» and do not have the access link, it may be necessary to navigate these students to the  $\square$  «Exam Course» or **add them manually**.

| 🗋 Faculty 🕨 🗋 Subject 🕨 🗋 Semester                                                                                             | Repository         > Faculty         > Subject         > Semester         > LK yyyy-mm-dd: Name (RootNrSemester-SequenceNr.)                                                                                                    |
|----------------------------------------------------------------------------------------------------|----------------------------------------------------------------------------------------------------|
| Exam course<br>↓ LK yyyy-mm-dd: Name (RootNrSemester-SequenceNr.)<br>← E-Exam [Exam container]<br>& Cos E-Exam: "Name"<br>Exam | Image: Second Second Secon |
| Exam (RootNrSemester-SequenceNr.)  Exam-relevant files  Files, e.g. case description, i.a.                                     | <ol> <li>To add students manually, go to the Q «Exam course» (LK yyyy-mm-dd: Name (RootNrSemester-SequenceNr.)).</li> <li>Go the the «Members» tab.</li> </ol>                                                                                                    |
| Notes and support for the e-exam                                                                                               | <ul> <li>3 Under «Edit Participants», you have two options to add people:</li> <li>a Enter the name and select the corresponding person from the list. Make sure you have selected the right person.</li> </ul>                                                                                                    |
| Tutorial for students                                                                                                    | <b>b</b> Click «Search Users» and use the fine-grained search.                                                                                                    |
| Mock exam for students                                                                                                    | 4 Keep the role «Course Member» in the drop-down menu.                                                                                                    |
| Your own mock exam, i.a.<br>Additional files, e.g. reading list, i.a.                                                          | 6 Click «Add». The student can now access the Q «Exam course».                                                                                                    |

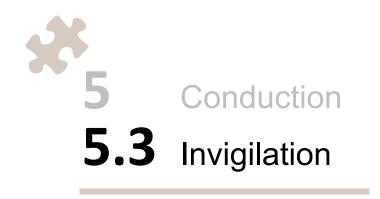

#### **5.3** Conduction: Invigilation

2

During the exam, we recommend that invigilators pay attention to the following aspects:

The background of the exam questions has a uniform color scheme, so it is easy to spot whether students are in the exam or a different browser window or program. If there are «exam-relevant files» that students are required to use, or if other programs are allowed, this coloring cannot be relied upon.

If students want to leave the exam early, it should be checked that these students have finished the exam. This can be seen in the «Dashboard» of the  $\sqrt[3]{3}$  «Exam».

In case of detected cheating attempts, the exam can be terminated manually for the person concerned. To do so, go to the «Dashboard» tab in the  $\sqrt[3]{3}$  «Exam», click the action menu of the person concerned and select «Finish the Test».

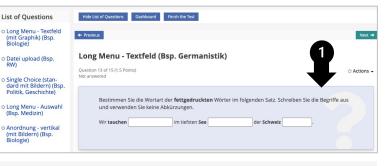

| Sector A constraints of the sector of the sector of the se | (StammnrSo             | emester      | -Laufnr.)              |                      |              |                     |        |
|----------------------------------------------------------------------------------------------------|------------------------|--------------|------------------------|----------------------|--------------|---------------------|--------|
|                                                                                                    | ttings Dashboard       | 4-6          | coring Statistics      |                      |              | Permissions         |        |
| Questions Info Se                                                                                                    | ttings Dashboard       | ~ _ ~        | icoring Statistics     | History Metadata     | Export I     | Permissions         |        |
| Finish all Test Passes                                                                                                    |                        |              |                        |                      | 2            |                     |        |
| Participants<br>(1 - 2 of 2)                                                                                                    |                        |              |                        | •                    | I            |                     | Rows - |
| Name 🕇                                                                                                    | Login                  | Test Started | Passes Already Complet | ed Unfinished Passes | Finished     | Last Access         |        |
| Teststudent, ILIAS Eins V                                                                                                    | 5L i.1teststudent_DOZ  | $\checkmark$ | 1 pass                 | No                   | $\checkmark$ | 22. Jun 2022, 13:59 |        |
| Teststudent, ILIAS Zwei V                                                                                                    | SL i.2teststudent.STUD | $\checkmark$ | 1 pass                 | Yes                  |              | Today, 11:14        | -      |
| (1 - 2 of 2)                                                                                                    |                        |              |                        |                      |              | Finish the Test     | _      |
|                                                                                                    |                        |              |                        |                      |              | 4                   |        |

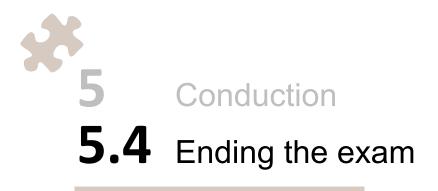

#### **5.4** Conduction: Ending the exam I\*

Once the exam time is up, the invigilator must terminate the exam immediately for all participants. Announce well in advance that you are about to end the exam for all students and that answers that have not been saved will be lost in this process.

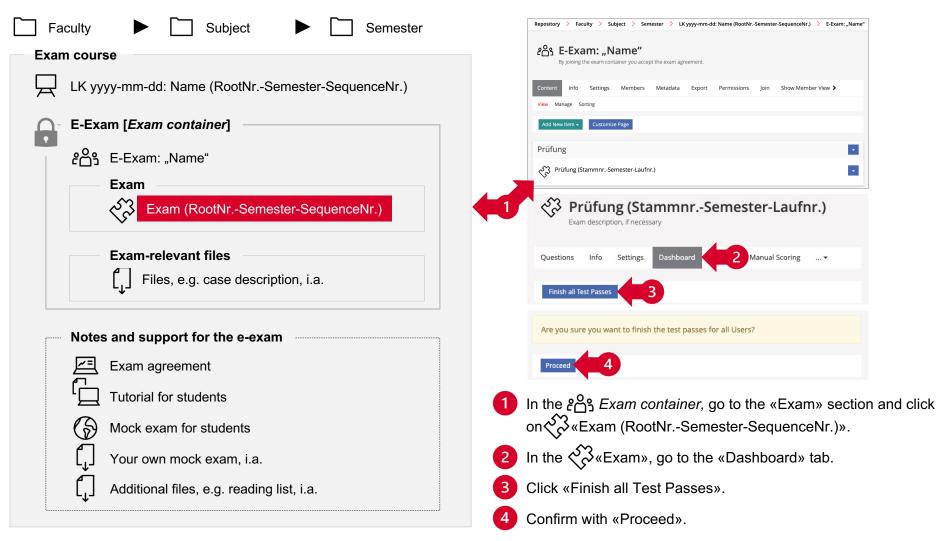

#### **5.4** Conduction: Ending the exam II \*

After the exam has been terminated, the  $\square$  «Exam course» needs to be set offline.

| am course                                                              | Repository > Faculty > Subject > Semester > LK yyyy-mm-dd: Name (RootNrSemester-SequenceNr.)                                                                                                    |
|------------------------------------------------------------------------|----------------------------------------------------------------------------------------------------|
| LK yyyy-mm-dd: Name (RootNrSemester-SequenceNr.)                       | LK yyyy-mm-dd: Name (RootNrSemester-SequenceNr.)                                                                                                    |
| E-Exam [Exam container]                                                | Content Info Settings 2 Metadata Export Permissions Show Member View >                                                                                                    |
| ິ¢ິດງ E-Exam: "Name"                                                   | Course Settings Course Information Preconditions Start Objects Membership Limitations Multilingualism                                                                                                    |
| Exam                                                                   | Availability                                                                                                    |
| Exam (RootNrSemester-SequenceNr.)                                      | Online<br>Set the course online to make it visible and available for course members. If not, only course admin-<br>istrators and tutors will have access to it.                                                |
| Exam-relevant files                                                    |                                                                                                    |
|                                                                        |                                                                                                    |
| Files, e.g. case description, i.a.                                     | 1 In the ຂື່ <i>Exam container,</i> go to the 只 «Exam course»<br>yyyy-mm-dd: Name (RootNrSemester-SequenceNr.)).                                                                                               |
| Files, e.g. case description, i.a.<br>Notes and support for the e-exam | <ol> <li>In the ℰப Exam container, go to the 只 «Exam course» yyyy-mm-dd: Name (RootNrSemester-SequenceNr.)).</li> <li>In the 只 «Exam course», go to the «Settings» tab.</li> </ol>                             |
| ✓ Notes and support for the e-exam                                     | yyyy-mm-dd: Name (RootNrSemester-SequenceNr.)).                                                                                                    |
| ► Notes and support for the e-exam     Image: Exam agreement           | yyyy-mm-dd: Name (RootNrSemester-SequenceNr.)). 2 In the Q «Exam course», go to the «Settings» tab.                                                                                                    |
| ✓ Notes and support for the e-exam                                     | <ul> <li>yyyy-mm-dd: Name (RootNrSemester-SequenceNr.)).</li> <li>In the  «Exam course», go to the «Settings» tab.</li> <li>Under «Availability», uncheck the «Online» option. Save t modification.</li> </ul> |
| ► Notes and support for the e-exam     Image: Exam agreement           | <ul> <li>yyyy-mm-dd: Name (RootNrSemester-SequenceNr.)).</li> <li>In the</li></ul>                                                                                                    |
| Notes and support for the e-exam                                       | <ul> <li>yyyy-mm-dd: Name (RootNrSemester-SequenceNr.)).</li> <li>In the  «Exam course», go to the «Settings» tab.</li> <li>Under «Availability», uncheck the «Online» option. Save t modification.</li> </ul> |

 ${\rm I}{\rm I}$ 

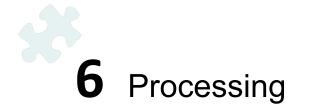

# 6 Processing 6.1 Returning replacement devices, if applicable

## **6.1** Processing: Returning replacement devices, if applicable

If you received backup laptops, please return them to iLUB as soon as possible after the exam.

iLUB University of Bern Hochschulstrasse 6 (H6) 3012 Bern

Our offices (333-334) are located in building H6, 3rd floor west.

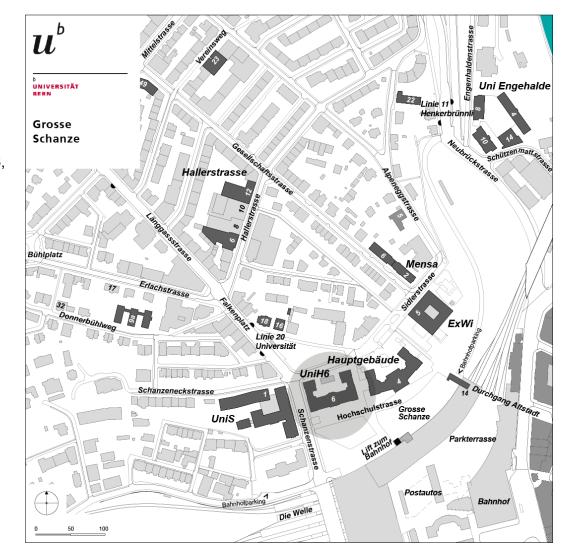

# 6 Processing 6.2 Manual scoring

- a. General Notes<sup>\*</sup> ⇒
- b. Scoring by question  $\blacktriangleright$
- c. Scoring by participant  $\Rightarrow$

# 6.2 Manual scoring: a. General notes\*

If you used the "Essay question" and/or "File upload question" in your exam, the answers must be scored manually. Otherwise, you can skip this step.

| Faculty                                          | Repository > Faculty > Subject > Semester > LK yyyy-mm-dd: Name (RootNrSemester-SequenceNr.) > E-Exam: "Name"                                                                                                    |
|--------------------------------------------------|----------------------------------------------------------------------------------------------------|
| Exam course                                      | 운음와 E-Exam: "Name"<br>By joining the exam container you accept the exam agreement.                                                                                                    |
| LK yyyy-mm-dd: Name (RootNrSemester-SequenceNr.) | Content         Info         Settings         Members         Metadata         Export         Permissions         Join         Show Member View         View           View         Manage         Sorting                                                                         |
| E-Exam [ <i>Exam container</i> ]                 | Add New Item + Customize Page                                                                                                    |
| ເຊິດ<br>ເຊິດ                                     | Prüfung       Prüfung (StammnrSemester-Laufnr.)                                                                                                    |
| Exam<br>Exam (RootNrSemester-SequenceNr.)        | 1<br>3 Prüfung (StammnrSemester-Laufnr.)                                                                                                    |
| Exam-relevant files                              | Exam description, if necessary           Questions         Info         Settings         Dashboard         Results         Manual Scoring         2         History         •           Scoring by Question         Scoring by Participant         3         3         3         3 |
| Notes and support for the e-exam                 | 1 In the ຂືື £ <i>xam container,</i> go to the «Exam» section and click on < </th                                                                                                    |
| Exam agreement                                   | 2 In the 33 «Exam», go to the «Manual Scoring» tab.                                                                                                    |
| Mock exam for students                           | Choose whether you want to perform «Scoring by Question» or «Scoring by Participant».                                                                                                    |
| Your own mock exam, i.a.                         | You can also perform manual scoring on paper. To do so, download the answers or submitted files (see p. 85)                                                                                                    |
| •                                                | and print them out.                                                                                                    |

78

44

€

#### 6.2 Manual scoring: b. Scoring by Question

- Select the question you want to score from the drop-down menu.
- 2 Click «Apply Filter».
- 3 For the participant you want to score, click «Show Answer».
- 4 After reviewing the response, enter that participant's «Points for the Answer» and select the «Scoring completed» option, if applicable.
- 5 Save the entry.

(凸)

- 6 Repeat steps 1 5 for all participants and all relevant questions.
  - Students cannot see the "Manual Feedback". Therefore, it can be used, e.g., for review notes or comments for further reviewers.

| Scoring by Qu                                     | estion: Fre                    | eitext (Bsp.      | Politik) (2 Points             | 5) [ID: 445] |                      |                 |                 |             |
|---------------------------------------------------|--------------------------------|-------------------|--------------------------------|--------------|----------------------|-----------------|-----------------|-------------|
| Question<br>Freitext (Bsp. Pol<br>Apply Filter Re | Pav<br>litik) V<br>eset Filter | 1                 | Scoring completed<br>All Users | ~            |                      |                 |                 |             |
| (1 - 2 01 2                                       |                                |                   |                                |              |                      |                 |                 | Rows -      |
| Nam 2                                             | Reached<br>Points              | Maximum<br>Points | Feedback                       |              | Scoring<br>completed | Completed<br>by | Completed<br>at |             |
| Teststudent,<br>ILIAS Eins VSL                    | 0                              | 2                 |                                |              | No                   |                 |                 | Show Answer |
| Teststudent,<br>ILIAS Zwei VSL                    | 0                              | 2                 |                                |              | No                   |                 |                 | Show Answer |
| (1 - 2 of 2)                                      |                                |                   |                                |              |                      |                 |                 |             |

| nswer of: Teststud                                       | lent,    | ILIA  | S Ein    | is VS        | L        |            |         |   |      | > |
|----------------------------------------------------------|----------|-------|----------|--------------|----------|------------|---------|---|------|---|
| Freitext (Bsp. Poli                                      | tik) (2  | 2 Po  | ints)    | [ID:         | 445]     |            |         |   |      |   |
| Question:                                                |          |       |          |              |          |            |         |   |      |   |
| Nennen Sie einen Nac<br>Diskussion am wichtig<br>Sätzen. | <u> </u> |       | <u> </u> |              |          |            |         |   |      |   |
| Unlimited characters                                     | allowe   | d, en | tered    | numt         | per of c | harad      | ters: ( | ) |      |   |
|                                                          |          |       |          |              |          |            |         |   |      |   |
| Manual Scoring                                           |          |       |          |              |          |            |         | 5 | Save |   |
| Manual<br>Feedback                                       | в        | Ι     | Ų        | <del>S</del> | 5        | $\diamond$ | Ξ       | Ξ |      |   |
|                                                          |          |       |          |              |          |            |         |   |      |   |
|                                                          |          |       |          |              |          |            |         |   |      |   |
|                                                          |          |       |          |              |          |            |         |   |      |   |
|                                                          |          |       |          |              |          |            |         |   |      |   |

Points for the Answer

Scoring

completed

Maximum Value: 2

~

∰ 79

Save

◀◀

#### 6.2 Manual Scoring: c. Scoring by Participant

- For the question you want to score, click «Edit Scoring». You will see all the exam questions that need to be scored for this participant.
- 2 Enter the «Points for the Answer» for all questions.
- 3 Under «Participant», check the option «Mark as 'Scored Participant'».
- 4 Save the entries.

1

5 Repeat steps 1 - 4 for all participants.

| <b>A</b> -                           |                                      |                                       |                                                                             |
|--------------------------------------|--------------------------------------|---------------------------------------|-----------------------------------------------------------------------------|
|                                      | mmnrSemester-La                      | ufnr.)                                |                                                                             |
| Exam description, if necessa         | iry                                  |                                       |                                                                             |
| Questions Info Settings              | Dashboard Results Manual Sco         | ing Statistics History                | Metadata Export Permissions                                                 |
|                                      |                                      | ing statistics history                | included Export Fermionio                                                   |
| Scoring by Question Scoring by Parti | cipant                               |                                       |                                                                             |
| Participant Status                   |                                      |                                       |                                                                             |
| All Users 🗸                          |                                      |                                       |                                                                             |
| Apply Filter Reset Filter            |                                      |                                       |                                                                             |
| (1 - 1 of 1)                         |                                      |                                       | Rows -                                                                      |
| Last Name 🕇                          | First Name                           | Login                                 |                                                                             |
| Teststudent                          | ILIAS Eins VSL                       | i.1teststudent_DOZ                    | Edit Scoring                                                                |
| 1 - 1 of 1)                          |                                      |                                       |                                                                             |
| Question: Freitext (Bsp. Poli        | tik) [ID: 445]                       |                                       |                                                                             |
| Question and User Solution           |                                      | riff, der Ihnen für die aktuelle poli | tische Diskussion am wichtigsten erscheint                                  |
|                                      | und begründen Sie Ihre Antwort in 3- |                                       | usche Diskussion am wichtigsten erschemt                                    |
|                                      | test answer                          |                                       |                                                                             |
| Points for the Answer                | Unlimited tharacters allowed, entere | d number of characters: 11            |                                                                             |
|                                      |                                      |                                       |                                                                             |
| Maximum Points for Question          | 2                                    |                                       |                                                                             |
| Manual Feedback                      | B I ⊻ <del>S</del> ≣ ≡ ≡             | ■ Paragraph ∨ <u>I</u> ×              | $X_2 \ X^2 \ \boxminus \ \natural \ \backsim \ \diamondsuit \ \diamondsuit$ |
|                                      | <> 23 ¥ 6 Ê Ē                        |                                       |                                                                             |
|                                      |                                      |                                       |                                                                             |
|                                      |                                      |                                       |                                                                             |
|                                      |                                      |                                       |                                                                             |

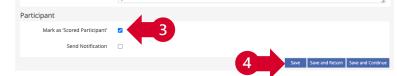

◄◀

# 6 Processing 6.3 Viewing and managing exam results

- a. General notes ⇒
- b. «Results» ➡
- c. «Statistics»  $\Rightarrow$
- d. «Export» ➡

# 6.3 Viewing and managing exam results: a. General notes

There are three ways to view and/or manage the participants' test results.

| 🗋 Faculty 🕨 🗋 Subject 🕨 📄 Semester               |                                                                                                    |
|--------------------------------------------------|----------------------------------------------------------------------------------------------------|
| Exam course                                      | Repository > Faculty > Subject > Semester > LK yyyy-mm-dd: Name (RootNrSemester-SequenceNr.) > E-Exam: "Name" |
| LK yyyy-mm-dd: Name (RootNrSemester-SequenceNr.) | දිරිපී E-Exam: "Name"<br>By joining the exam container you accept the exam agreement.                         |
| E-Exam [ <i>Exam container</i> ]                 | Content Info Settings Members Metadata Export Permissions Join Show Member View >                             |
| ድርያ E-Exam: "Name"                               | Add New Item - Customize Page                                                                                 |
| Exam                                             | Prüfung                                                                                                    |
| Exam (RootNrSemester-SequenceNr.)                | Prüfung (StammnrSemester-Laufnr.)                                                                             |
| Exam-relevant files                              | Prüfung (StammnrSemester-Laufnr.)           Exam description, if necessary                                    |
| Files, e.g. case description, i.a.               | Questions Info Settings Dashboard Results Manual Scoring Statistics History Metadata Export Permissions       |
| Notes and support for the e-exam                 |                                                                                                    |
| Exam agreement                                   | In the $\mathcal{E}^{O}_{\Omega}$ Exam container, go to the «Exam» section and click                          |
| Tutorial for students                            | on 🕉 «Exam (RootNrSemester-SequenceNr.)».                                                                     |
| () Mock exam for students                        | In the $\sqrt[3]{3}$ «Exam», you will find the tabs «Results»,                                                |
| Your own mock exam, i.a.                         | «Statistics», and «Export».                                                                                   |
| Additional files, e.g. reading list, i.a.        |                                                                                                    |
|                                                  |                                                                                                    |

**4** 

## 6.3 Viewing and managing exam results: b. «Results»

Via the «Results» tab, participant data can be viewed and deleted. The list shows all participants who have started or completed the test.

- The option «Show Marked Pass Overview» in the drop-down menu generates an overview of the maximum and obtained points per question and selected participant.
- The option «Show User's Marked Answers» in the drop-down menu generates an overview of the submitted answers per question and participant.
- An overview of the maximum and obtained points, the submitted answers per question as well as the pass status can be viewed for individual participants via the «Test Results» in the action menu and, for multiple participants, via «Show User's Detailed Results (Marked Pass)» in the drop-down menu.
- The option «Remove Test Data of Selected Users» in the drop-down menu removes the test results of selected participants. Please note that these cannot be restored afterward.

If you have completed the exam yourself for testing purposes, you need to delete your test data via «Delete Test Data of all Users» or «Remove Test Data of Selected Users» before you can edit questions.

|        | Name 🕇                                   | Login                                        | Scored<br>Pass      | Pass<br>Finished         | Answered<br>Questions  | Reached<br>Points | Percent<br>Solved | Action          |
|--------|------------------------------------------|----------------------------------------------|---------------------|--------------------------|------------------------|-------------------|-------------------|-----------------|
| _      | Teststudent, l<br>Eins VSL               | LIAS i.1teststu-<br>dent_DOZ                 | Pass 1              | 27. Jun 2022,<br>12:19   | 1 of 15                | 0 of 47.5         | 0.00 %            | -               |
| _      | Select All                               | -                                            | 1                   |                          |                        | Т                 | est Results       |                 |
| Ă.     | Select All                               |                                              |                     |                          |                        |                   |                   |                 |
| Ļ      |                                          | ed Pass Overview                             |                     | Execute                  |                        |                   |                   | (3)             |
| (1 - 1 |                                          | 's Marked Answers<br>'s Detailed Results (Ma | arked Pass)         | 4                        |                        |                   |                   |                 |
|        |                                          | st Data of Selected Us                       |                     |                          |                        |                   |                   |                 |
|        |                                          |                                              |                     | 3                        |                        |                   |                   |                 |
|        |                                          | AS Eins VSL Testst                           | udent               |                          |                        |                   |                   |                 |
|        | lation number: 08<br>is finished on: 01. |                                              | 3                   |                          |                        |                   |                   |                 |
|        | ed Overview                              |                                              |                     |                          |                        |                   |                   |                 |
| Order  | Question ID                              | Question Title                               |                     |                          | Maxim                  | um Points Rea     | ached Points      | Percent Solve   |
| 1      | 443                                      | Anordnung - vertikal (m                      | it Bildern) (Bsp. B | iologie)                 | 4                      | 0                 |                   | 0.00 %          |
| 2      | 454                                      | Long Menu - Textfeld (N                      | lumerische Antwo    | ort)                     | 1                      | 1                 |                   | 100.00 %        |
| 3      | 445                                      | Freitext (Bsp. Politik)                      |                     |                          | 2                      | 0                 |                   | 0.00 %          |
| 4      | 442                                      | Anordnung - vertikal (Bs                     | sp. Politik)        |                          | 1                      | 0                 |                   | 0.00 %          |
| 5      | 456                                      | Single Choice (standard                      | mit Bildern) (Bsp   | . Politik, Geschichte)   | 1                      | 1                 |                   | 100.00 %        |
| 6      | 448                                      | Long Menu - Auswahl (B                       | 3sp. Medizin)       |                          | 3                      | 0                 |                   | 0.00 %          |
| 7      | 451                                      | Long Menu - Textfeld (B                      | egriffe benennen    | ) (Bsp. Politik, Geschic | hte) 3                 | 2                 |                   | 66.67 %         |
| 8      | 452                                      | Long Menu - Textfeld (B                      | sp. Germanistik)    |                          | 1.5                    | 1.5               |                   | 100.00 %        |
| 9      | 444                                      | Datei upload (Bsp. RW)                       |                     |                          | 10                     | 0                 |                   | 0.00 %          |
| 10     | 455                                      | Single Choice (relativ) (B                   | lsp. Medizin)       |                          | 1                      | 0                 |                   | 0.00 %          |
| 11     | 449                                      | Long Menu - Auswahl (H                       | Hotspot) (Bsp. Ge   | ographie)                | 1                      | 1                 |                   | 100.00 %        |
| 12     | 450                                      | Long Menu - Auswahl (Z                       | uordnung) (Bsp.     | Geographie)              | 2                      | 0                 |                   | 0.00 %          |
| 13     | 447                                      | Kprim Choice (Kategorie                      | ezuordnung) (Bsp    | . RW)                    | 4                      | 0                 |                   | 0.00 %          |
| 14     | 446                                      | Kprim Choice (Bsp. Psyc                      | hologie)            |                          | 4                      | 0                 |                   | 0.00 %          |
| 15     | 453                                      | Long Menu - Textfeld (m                      | nit Graphik) (Bsp.  | Biologie)                | 9                      | 1                 |                   | 11.11 %         |
|        |                                          |                                              |                     |                          |                        |                   |                   |                 |
|        | f Answers for                            |                                              |                     |                          |                        |                   |                   |                 |
| 7. Lo  | ng Menu - Te                             | xtfeld (Begriffe be                          | enennen) (Bs        | p. Politik, Gesch        | nichte) [ID: 451]      | ]                 | Bac               | k to Question I |
|        |                                          | s Gründungsmitglieder                        | der europäischen    | Union. Schreiben Sie     | die Ländernamen au     | us und verwenden  | Sie keine Abkür   | zungen.         |
|        | Niederlande<br>Deutschland               |                                              |                     |                          |                        |                   | 2                 |                 |
|        | Österreich                               |                                              |                     |                          |                        |                   | 5                 |                 |
| Reache | ed Points: 2 Of 3                        |                                              |                     |                          |                        |                   | 3                 |                 |
| 8. Lo  | ng Menu - Te                             | xtfeld (Bsp. Germ                            | anistik) [ID: 4     | 452]                     |                        |                   | Bac               | k to Question I |
| Bestim | men Sie die Worta                        | nt der <b>fettgedruckten</b> V               | Nörter im folgend   | len Satz. Schreiben Sie  | e die Begriffe aus und | d verwenden Sie k | eine Abkürzung    | en.             |
|        | uchen Verb                               |                                              | - Substantiv        |                          | weiz Substantiv        |                   |                   |                 |

#### 6.3 Viewing and managing exam results: c. «Statistics»

Via the «Statistics» tab, individual participant data is available in addition to aggregated results. The displayed results can be exported as Excel or CSV files.

- «Evaluation for All Users»: Overview of all participants with the number of obtained points, answered questions, and working time. We recommend using this analysis to calculate the grades (see p. 86-88).
- «Aggregated Test Results»: General overview of statistical data (total number of people who started the test; the total number of tests completed; average test processing time; etc.) as well as the average points obtained per question.
- «Results by Question»: Detailed information about each answered question as a PDF. The PDF exports are useful, for instance, if you use question types that have to be scored manually (Essay Question, File Upload). Here you can export all answers to a question as a PDF and print them. Additionally, uploaded files of a File Upload question can be downloaded collectively using the «Download» button.

| Evaluation              | for All Users Aggregate                                  | d Test Results R         | lesults by Question     |              |             |                       |
|-------------------------|----------------------------------------------------------|--------------------------|-------------------------|--------------|-------------|-----------------------|
| Expo                    | valuation data as 🛛 🕅                                    | icrosoft Excel           | ~                       | Export       |             |                       |
| 1                       |                                                          |                          |                         |              |             |                       |
| (1 - 1 of 1)            | •                                                        |                          |                         |              | Show Filter | Columns Rows -        |
|                         |                                                          | Reached                  | Answered                | Workin       | 0           |                       |
| Name 🕇                  | Login                                                    | Points                   | Questions               | Time         | Deta        | ailed Evaluation      |
| Teststude<br>ILIAS Eins |                                                          | 7.5 of 47.5<br>(15.79 %) | 10 of 15<br>(66.67 %)   | 00:01:3      | 32 Show     | v Detailed Evaluation |
| Evaluation              | for All Users Aggregate                                  | d Test Results           | Results by Question     | 1            |             |                       |
| Export e                | valuation data as                                        | rosoft Excel             | ~                       | Export       |             |                       |
|                         | 2                                                        |                          |                         |              |             |                       |
| Aggrega                 | ted Test Results                                         |                          |                         |              |             |                       |
| Result                  |                                                          |                          |                         |              |             | Value                 |
| Total num               | ber of participants w                                    | ho started the           | test                    |              |             | 1                     |
| Total finis             | hed tests (Participant                                   | s that used up           | all possible pas        | ses.)        |             | 1                     |
| Average t               | est processing time                                      |                          |                         |              |             | 00:01:32              |
| Total pass              | sed tests                                                |                          |                         |              |             | 1                     |
| Average p               | ooints of passed tests                                   |                          |                         |              |             | 7.50 of 47.50         |
| Average p               | processing time of all                                   | passed tests             |                         |              |             | 00:01:32              |
| Average Po              | pints                                                    |                          |                         |              |             |                       |
| (1 - 15 of 15)          | Quantizer Title                                          |                          |                         | Dainta I     | Deveente    | Rows -                |
| Question ID             | Question Title                                           | iffe henennen) (D        | Dolitik Coschister      | Points 4     | Percentage  | Number of Answers     |
| 451                     | Long Menu - Textfeld (Begr<br>Long Menu - Textfeld (Bsp. |                          | a. Politik, Geschichte) | 2.00 of 3.00 | 66.67%      | 1                     |
| -JL                     | cong menu - rextrem (bsp.                                | Germanistiky             |                         | 1.50 01 1.50 | .00.0070    |                       |
| Evaluation for A        | II Users Aggregated Test Results                         | Results by Question      |                         |              |             |                       |
| Questions a             | answered in this test                                    | T                        |                         |              |             |                       |
| Question ID             | Question Title 🕇                                         | 9                        | Number of<br>Answers    | Output       | Fil         | e Uploads             |
| 442                     | Anordnung - vertikal (Bsp. Pol                           |                          | 1                       | PDF Export   |             |                       |
| 443                     | Anordnung - vertikal (mit Bild                           | ern) (Bsp. Biologie)     | 1                       | PDF Export   |             |                       |
| 444                     | Datei upload (Bsp. RW)                                   |                          | 1                       | PDF Export   | Do          | ownload               |

### 6.3 Viewing and managing exam results: d. «Export»

Via the «Export» tab, you can generate and download export files. However, for further processing, we recommend using the export options of the «Statistics» tab (see p. 84).

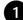

You can use the «Create Test Export File» option to export your exam, incl. questions and settings in the form of a compressed ZIP file that can later be imported to a different ILIAS installation. Please note, however, that this export does not contain any of the participants' answers.

- 2
- Like the first option, the «Create Test Export File (incl. Participant Results)» option exports the entire exam, including questions and settings, but also includes the results.
- 3 The «Create Test Results Export File» option generates two files (.xlsx and .csv) with all test results. For further exam processing, we recommend you work with the «Statistics» instead of the results file (see p. 87).

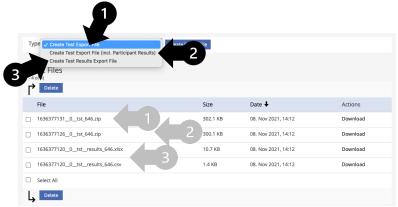

# 6 Processing6.4 Grading and transfer to KSL

- a. Export 🛏
- b. Calculation  $\Rightarrow$
- c. Transfer to KSL  $\Rightarrow$

#### 6.4 Grading and transfer to KSL: a. Export

iliasEXAM calculates the total score for each participant. To determine the grades based on these calculations and transfer them to KSL, we recommend using the «Statistics».

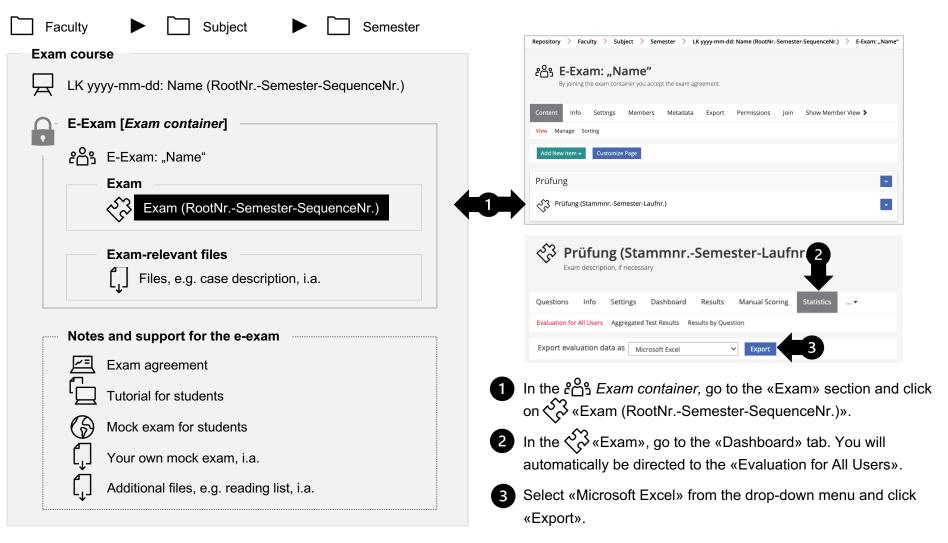

#### 6.4 Grading and transfer to KSL: b. Calculation

The generated spreadsheet contains several tabs: The first tab, «Test Results», contains the results of all participants; the other tabs are labeled with the participants' names and contain the results per participant.

- Initially, check the «First Visit» in the «Test Results» tab, whether the starting times are appropriate. Any irregularities here could indicate an attempt of cheating. Additionally, check on a sample basis whether the Excel export results match the submitted solutions on iliasEXAM.
- In the «Test Results» tab, insert a «Grades» column in column E and calculate the grades obtained based on your grading scheme.

## 6.4 Grading and transfer to KSL: c. Transfer to KSL

- 3
- From the «Test Results» tab, copy columns A E.
- In KSL, go to the respective course or assessment and click the «Grades» tab.
- 5
- Click «Add new grade» and enter the necessary information.
- 6 In the section «Report grade for: ... » click «Import grades from Excel».
  - Paste the data copied from the spreadsheet into the white field under «Data to be imported».
  - Click «Validate and save».

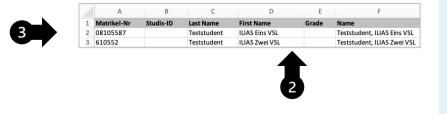

| << Back to CTS-Homepage                                                    |            | 473866-HS20<br>(Announced) | 21-0-Test                         | Streamin                       | gbestellung I          | -1S2021 - <i>I</i>     | August (r                    | neu akt    | ivieren) (Aı                     | ngekünd     | ligt)    |                     |                 |                         | Ċ                        | T) Neld di<br>Suppor |                 |
|----------------------------------------------------------------------------|------------|----------------------------|-----------------------------------|--------------------------------|------------------------|------------------------|------------------------------|------------|----------------------------------|-------------|----------|---------------------|-----------------|-------------------------|--------------------------|----------------------|-----------------|
| << Back to the list of course                                              |            | Grading scale: 1           |                                   |                                |                        |                        |                              |            |                                  |             |          |                     |                 |                         |                          | 0.000                |                 |
| << To standard timetable                                                   |            | Add new g                  | rade Show                         | r only gra                     | des with nee           | d for actio            | n Histo                      | ry of gr   | ades                             |             |          |                     |                 |                         |                          |                      |                 |
| Dverview<br>Approval, copy etc.                                            |            |                            |                                   |                                |                        |                        |                              |            |                                  |             |          |                     |                 |                         |                          |                      |                 |
| Basic data<br>mandatory                                                    | <b>©</b>   |                            |                                   | 0056 835635                    | ment term              |                        |                              |            |                                  |             |          |                     |                 |                         |                          |                      |                 |
| Description                                                                | 0          | 5                          | ow grades o                       | f all sequenc<br>grades of all | e numbers 👘            |                        |                              |            |                                  |             |          |                     |                 |                         |                          |                      |                 |
| Lecturer<br>mandatory                                                      | $\odot$    |                            |                                   | nly not annu                   |                        |                        |                              |            |                                  |             |          |                     |                 |                         |                          |                      |                 |
| Study<br>mandatory                                                         | 0          | Search gra                 | des                               |                                |                        |                        |                              |            |                                  |             |          |                     |                 |                         |                          |                      |                 |
| Registration periods                                                       | $\odot$    | Number of grade            |                                   |                                |                        |                        |                              |            |                                  |             |          |                     |                 |                         |                          |                      |                 |
| Dates<br>mendatory                                                         | $\odot$    | Status ‡                   | Matriculation <sub>3</sub><br>No. | Studie-ID 🗘                    | Last name; First nam   | t Temporary<br>e grade | Grade in<br>planning<br>view | Attempt    | Assessment<br>period *           | Date 🗘      | Lecturer | Individual<br>title | Details/Remarks | Date of<br>transmission | Reason<br>for<br>refusal | Annalled             | Action          |
| Blocks<br>mandatory                                                        | $\odot$    | C Entered                  | 06-105-522                        | EU-<br>100065440               | Teststudent Zwo<br>VSL | 3                      |                              | 1          | Assessment<br>term 1             | 12/6/2021   | Wober    |                     |                 |                         |                          | No                   | Edit<br>Doesler |
| Registrations                                                              | ⊘ /        |                            |                                   |                                |                        |                        | Settings fo                  | r Excel ex | port                             |             |          |                     |                 |                         |                          |                      |                 |
| Grades                                                                     |            | - 4                        |                                   |                                |                        |                        | Export                       | registrati | il information<br>ons without gr | ades in ado | Stion    |                     |                 |                         |                          |                      |                 |
| Documents                                                                  |            | Delete                     | ward to de                        | anery D                        | tefused Tran           | smit to st             | udent N                      | dark as    | annulled                         | Mark as     | not and  | ulled G             | rade certifica  | Export                  | to Exce                  | d-file               |                 |
| Unes without marks are<br>name".<br>Import registrati<br>Import grades fro | on list of | Assessment term            |                                   |                                |                        | ¢ Grou                 |                              |            |                                  |             |          | s without           |                 |                         |                          |                      |                 |
| Excel import                                                               |            |                            |                                   |                                |                        |                        |                              |            |                                  |             |          |                     |                 |                         |                          |                      |                 |
| Data to be importe                                                         | ed*        |                            |                                   |                                |                        |                        |                              |            |                                  |             |          |                     |                 |                         |                          |                      |                 |
|                                                                            |            |                            | 7                                 |                                |                        |                        |                              |            |                                  |             |          |                     |                 |                         |                          |                      |                 |
|                                                                            |            |                            |                                   |                                |                        |                        |                              |            |                                  |             |          |                     |                 |                         |                          |                      | - 11            |
|                                                                            |            |                            |                                   |                                |                        |                        |                              |            |                                  |             |          |                     |                 | Clear                   | field                    | Dis                  | card            |
|                                                                            |            |                            |                                   |                                |                        |                        |                              |            |                                  |             |          |                     |                 |                         |                          |                      |                 |
| Validate and s                                                             | ave Reset  | Back to o                  | verviev                           | v of <u>gr</u>                 | ades                   |                        |                              |            |                                  |             |          |                     |                 |                         |                          |                      |                 |
|                                                                            |            |                            |                                   |                                |                        |                        |                              |            |                                  |             |          |                     |                 |                         |                          |                      |                 |
|                                                                            |            |                            |                                   |                                |                        |                        |                              |            |                                  |             |          |                     |                 |                         |                          |                      |                 |
|                                                                            |            |                            |                                   |                                |                        |                        |                              |            |                                  |             |          |                     |                 |                         |                          |                      |                 |

# 6 Processing 6.5 Post-exam review

### 6.5 Processing: Post-exam review

To allow students to review exam results, we recommend the following procedure:

- 1
- Make a list of students registered for post-exam review.
- 2 Export the «Results» for the respective students, including the maximum and achieved points, the given answers per question and as well as the pass/fail status or grade (see p. 83 and 88).

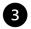

Print the file(s).

Present the printed exams to students for their review.

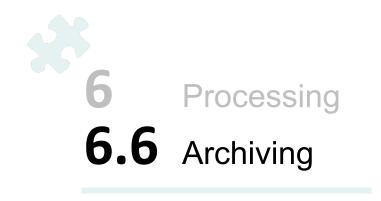

#### 6.6 Processing: Archiving

ſì

Exam results must be archived in accordance with faculty guidelines. The university guidelines require a minimum archiving period of 18 months. However, the recommended minimum is 2 years due to potential delays caused by appeals or legal proceedings.

Regarding archiving, please note that the exams, incl. results, will be deleted from iliasEXAM after a few years (TBD). Therefore, exporting them (see p. 85) and archiving them externally is recommended.

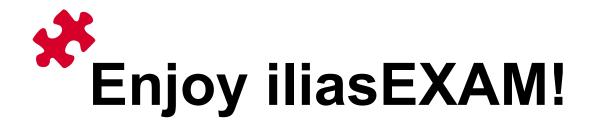